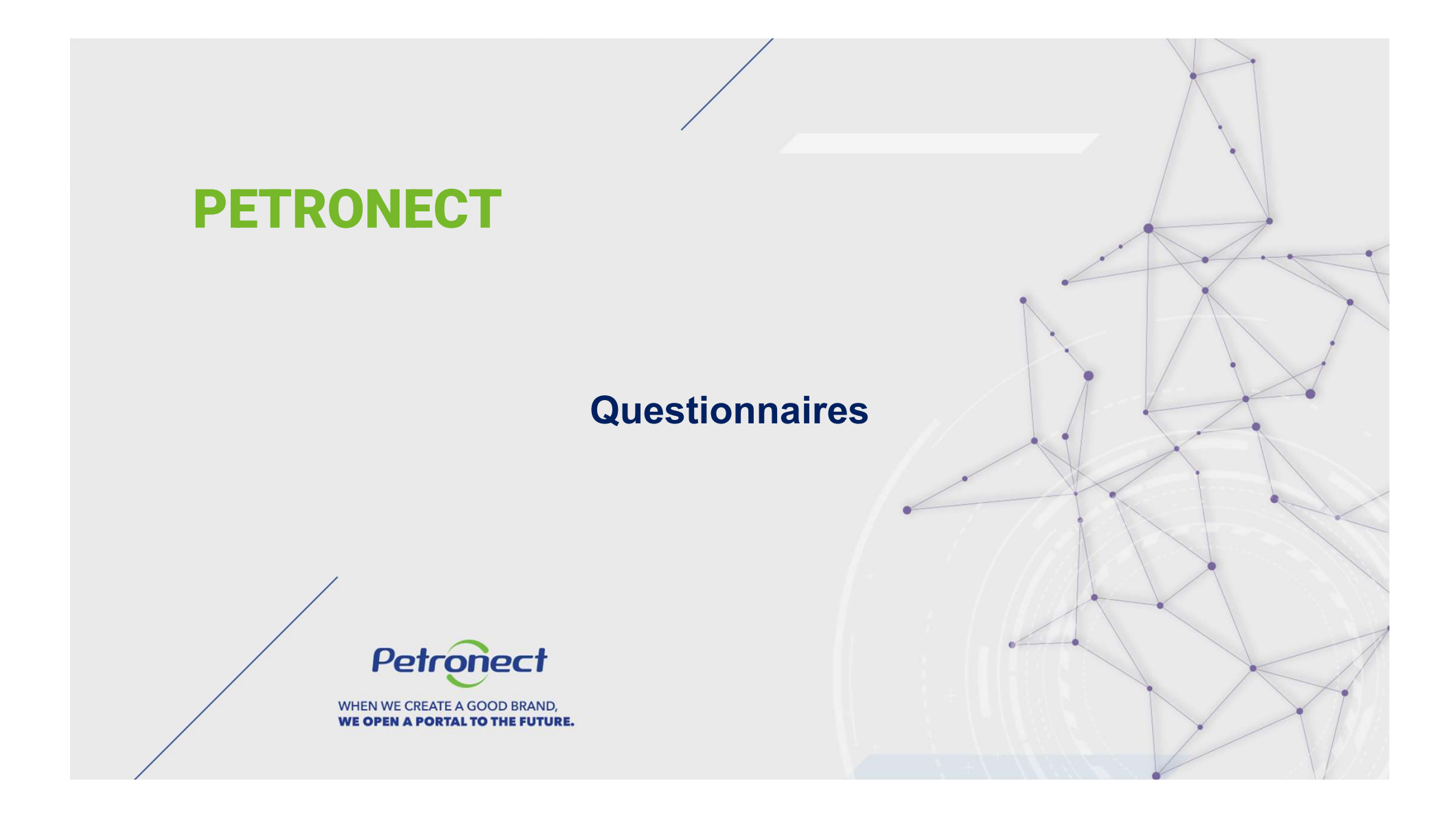

# I. Objectives

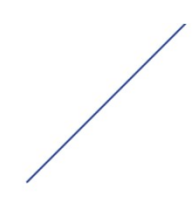

# **1. Objectives**<br>After reading this training module, you will be able to:<br>1. Understand the concepts of the Petrobras evaluation process:<br>• Understand what a Product Group is:

- -
	-
- **1. Objectives**<br> **After reading this training module, you will be able to:**<br>
1. Understand the concepts of the Petrobras evaluation process:<br>
 Understand what a Product Group is;<br>
 Understand the evaluation Criteria;<br>
 **jectives**<br> **ading this training module, you will be able to:**<br>
stand the concepts of the Petrobras evaluation process:<br>
Understand what a Product Group is;<br>
Understand the evaluation Criteria;<br>
Understand how the concepts 1. Objectives<br>2. After reading this training module, you will be able to:<br>2. Understand the concepts of the Petrobras evaluation process:<br>2. Understand the evaluation Criteria;<br>2. Understand how the concepts of "Requisite"
- 

# **Concepts**

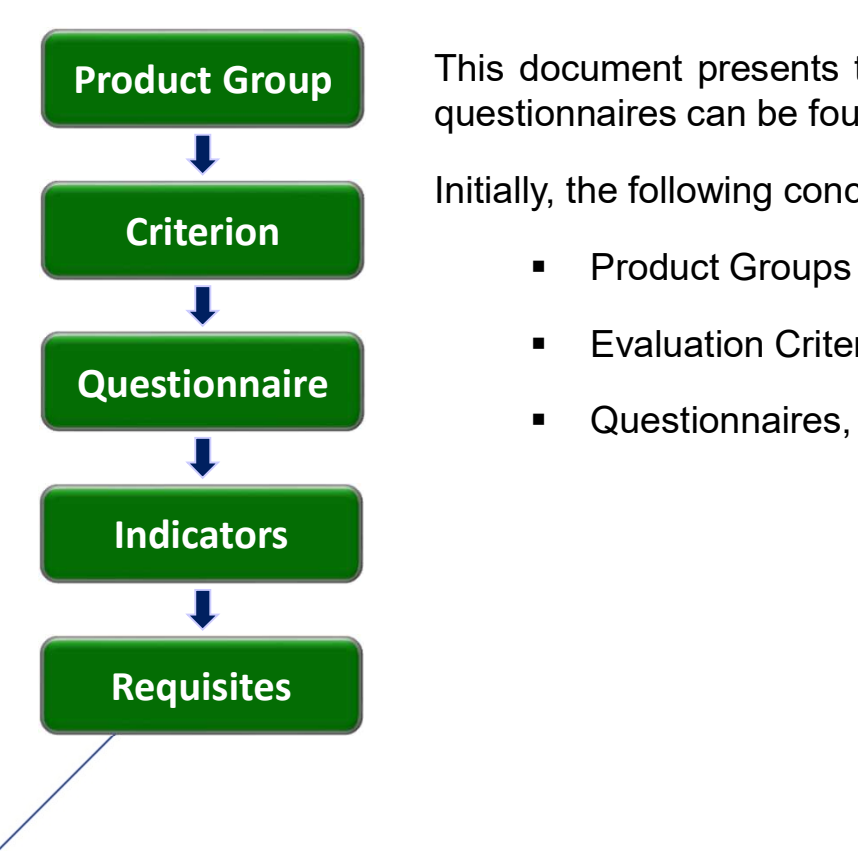

**Product Group** This document presents the feature "Questionnaire", where the forms of the open questionnaires can be found. This document presents the feature "Questionnaire", where the forms of the open<br>questionnaires can be found.<br>Initially, the following concepts are described: This document presents the feature "Questionnaire", where the forms of the questionnaires can be found.<br>Initially, the following concepts are described:<br>Product Groups This document presents the feature "Questionnaire", where the forms of the open<br>questionnaires can be found.<br>Initially, the following concepts are described:<br>• Product Groups<br>• Evaluation Criteria<br>• Questionnaires, indicat Colument presents the feature "Questionnaire", where the forms of<br>ionnaires can be found.<br>The following concepts are described:<br>The Formal Criteria<br>Evaluation Criteria<br>Questionnaires, indicators and requisites Nocument presents the feature "Questionnaire", where the forms of the open<br>connaires can be found.<br>y, the following concepts are described:<br>Product Groups<br>Finding Cuestionnaires, indicators and requisites<br>Questionnaires, i

- 
- 
- Questionnaire<br>
Questionnaires, indicators and requisites

# **Concepts**

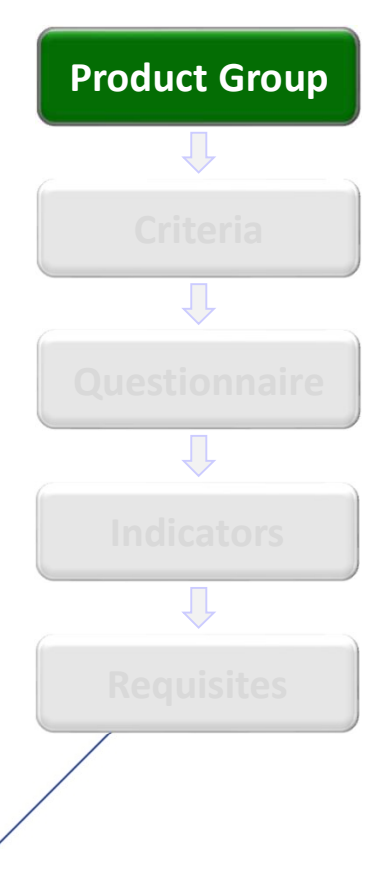

# **Product Group What are the product groups?**

What are the product groups?<br>Product Groups are divisions at the supply lines, where similar items are ga<br>They are divided into: What are the product groups?<br>Product Groups are divisions at the supply lines, where similar items are gathered.<br>- Simplified product groups registry: require only "Legal" and "Technical" evaluation<br>- criteria with simple

- What are the product groups?<br>Product Groups are divisions at the supply lines, where similar items<br>They are divided into:<br>• Simplified product groups registry: require only "Legal" and "Technic<br>criteria with simple requisi what are the product groups?<br>• Product Groups are divisions at the supply lines, where similar items are gathered.<br>• Simplified product groups registry: require only "Legal" and "Technical" evaluation<br>• Complete product gr Criteria<br>Simplified product groups registry: require only "Legal" and "Technical" evaluation
- hat are the product groups?<br>
oduct Groups are divisions at the supply lines, where similar items are<br>
ey are divided into:<br>
Simplified product groups registry: require only "Legal" and "Technical" e<br>
criteria with simple r What are the product groups?<br>• Product Groups are divisions at the supply lines, where similar items are gathered.<br>• They are divided into:<br>• Simplified product groups registration: require only "Legal" and "Technical" eva hat are the product groups?<br>Such as the supply lines, where similar items are gathered.<br>Expanding a stechnical capacity: require only "Legal" and "Technical" evaluation<br>oriteria with simple requisites.<br>Complete product gro hat are the product groups?<br>
poduct Groups are divisions at the supply lines, where similar items are gathered.<br>
Evaluation are divided into:<br>
Simplified product groups registry: require only "Legal" and "Technical" evalua Questionnaire | • Complete product groups registration: require the evaluation of varied aspects,

# **Concepts**

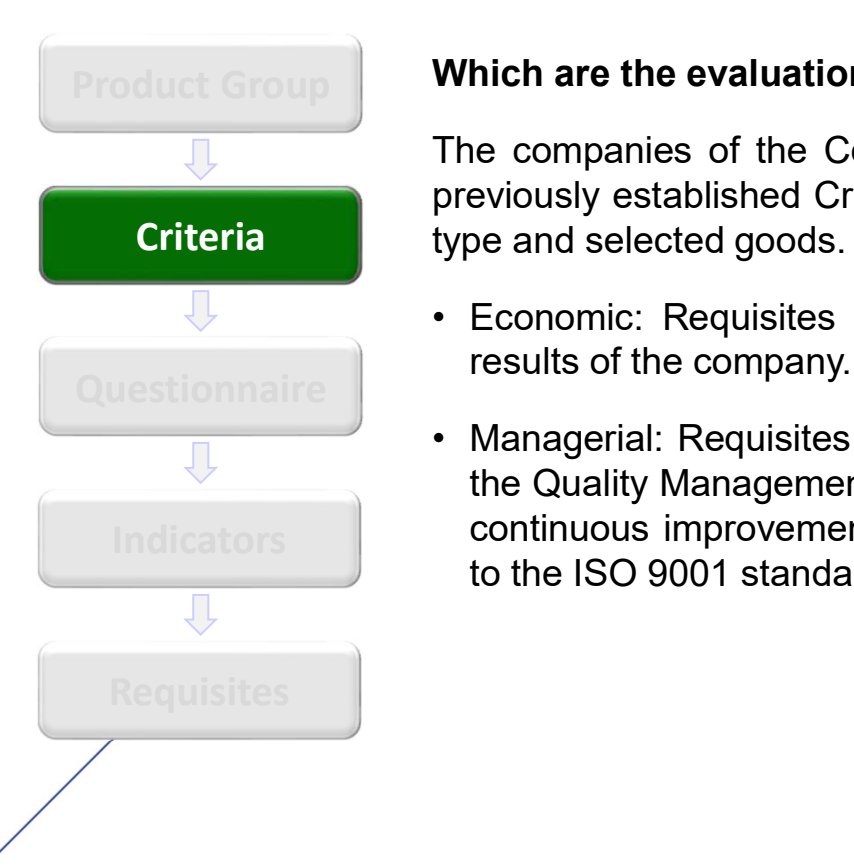

# **Product Group Which are the evaluation criteria?**

Which are the evaluation criteria?<br>The companies of the Complete or Simplified Registration are evaluated thro<br>previously established Criterias, which may differ according to registration, supp<br>type and selected goods. The Which are the evaluation criteria?<br>The companies of the Complete or Simplified Registration are evaluated through<br>previously established Criterias, which may differ according to registration, supplier<br>type and selected goo Which are the evaluation criteria?<br>The companies of the Complete or Simplified Registration are evaluated through<br>previously established Criterias, which may differ according to registration, supplier<br>type and selected goo Which are the evaluation criteria?<br>The companies of the Complete or Simplified Registration are evaluated through<br>previously established Criterias, which may differ according to registration, supplier<br>type and selected goo Which are the evaluation criteria?<br>• The companies of the Complete or Simplified Registration are evaluated through<br>previously established Criterias, which may differ according to registration, supplier<br>• Economic: Requisi hich are the evaluation criteria?<br>
e companies of the Complete or Simplified Registration are eva<br>
eviously established Criterias, which may differ according to regist<br>
be and selected goods. The Criterias are described be **Criteria** type and selected goods. The Criterias are described below:

- 
- Which are the evaluation criteria?<br>
The companies of the Complete or Simplified Registration are evaluated through<br>
previously established Criterias, which may differ according to registration, supplier<br>
vegeus and selecte **hich are the evaluation criteria?**<br>The companies of the Complete or Simplified Registration are evaluated through<br>eviously established Criterias, which may differ according to registration, supplier<br>be and selected goods. **hich are the evaluation criteria?**<br>e companies of the Complete or Simplified Registration are evaluated through<br>eviously established Criterias, which may differ according to registration, supplier<br>e and selected goods. Th hich are the evaluation criteria?<br>
he companies of the Complete or Simplified Registration are evalue<br>
eviously established Criterias, which may differ according to registrat<br>
be and selected goods. The Criterias are descr Indicators continuous improvement, appreciating and stimulating the certification according<br>to the ISO 9001 standard

# **Concepts**

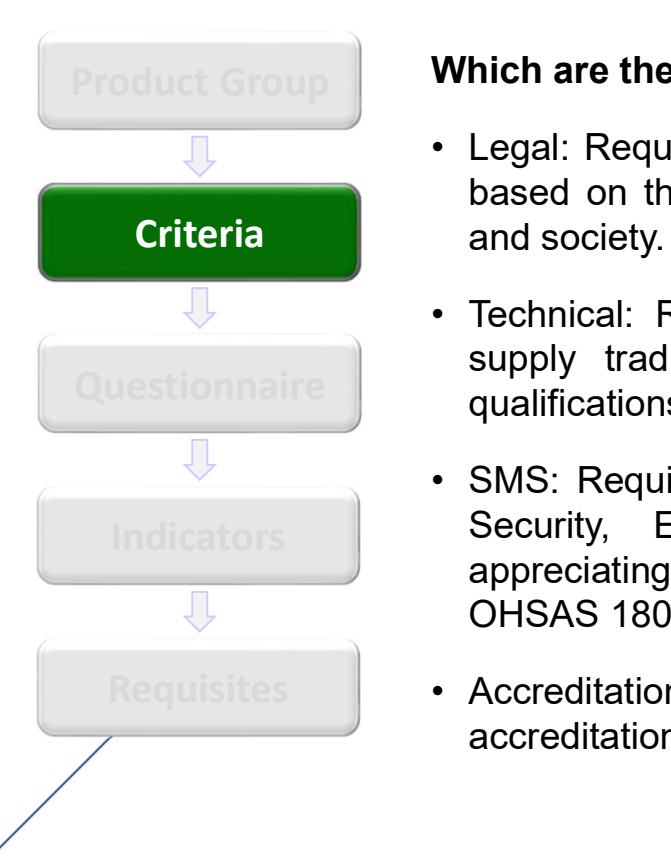

# **Product Group | Which are the evaluation criteria? (continuation)**

- Which are the evaluation criteria? (continuation)<br>• Legal: Requites and indicators set that evaluate the regularity of the companies<br>based on their legal obligations with the market, the government organizations<br>and societ **• Legal: Requites and indicators set that evaluate the regularity of the companies<br>
• Legal: Requites and indicators set that evaluate the regularity of the companies<br>
• Technical: Requisites and indicators set that eval hich are the evaluation criteria? (continuation)**<br>
Legal: Requites and indicators set that evaluate the regularity of the companies<br>
based on their legal obligations with the market, the government organizations<br>
and soci hich are the evaluation criteria? (continuation)<br>Legal: Requites and indicators set that evaluate the reg<br>based on their legal obligations with the market, the gc<br>and society.<br>Technical: Requisites and indicators set that Which are the evaluation criteria? (continuation)<br>• Legal: Requites and indicators set that evaluate the regularity of the companies<br>based on their legal obligations with the market, the government organizations<br>and societ **Supply that**<br>the diagonal technical points and indicators set that evaluate the regularity of the companies<br>based on their legal obligations with the market, the government organizations<br>and society.<br>Technical: Requisites **hich are the evaluation criteria? (continuation)**<br>
Legal: Requites and indicators set that evaluate the regularity of the companies<br>
based on their legal obligations with the market, the government organizations<br>
and soci
- Questionnaire **Supply tradition, technical poise and eventual homologations and specific**<br>qualifications of the product which is the evaluation object.
- **Which are the evaluation criteria? (continuation)**<br>
 Legal: Requites and indicators set that evaluate the regularity of the companies<br>
based on their legal obligations with the market, the government organizations<br>
and **Continuation (Continuation)**<br>
Legal: Requites and indicators set that evaluate the regularity of the companies<br>
based on their legal obligations with the market, the government organizations<br>
and society.<br>
Technical: Requ **Continuation (Continuation)**<br>
Legal: Requites and indicators set that evaluate the regularity of the companies<br>
based on their legal obligations with the market, the government organizations<br>
and society.<br>
Technical: Requ hich are the evaluation criteria? (continuation)<br>
Legal: Requites and indicators set that evaluate the regularity of th<br>
based on their legal obligations with the market, the government<br>
and society.<br>
Technical: Requisites **•** Legal: Requites and indicators set that evaluate the regularity of the companies based on their legal obligations with the market, the government organizations and society.<br>
• Technical: Requisites and indicators set t hich are the evaluation criteria? (continuation)<br>
Legal: Requites and indicators set that evaluate the regularity of<br>
based on their legal obligations with the market, the governmen<br>
and society.<br>
Technical: Requisites and Indicators Security, Environment and Occupational Health Management System,<br>appreciating and stimulating the certifications according to the ISO 14001 and
	- Requisites **1.** Accreditation: Requisites and indicators set that evaluate the resellers on the

# **Concepts**

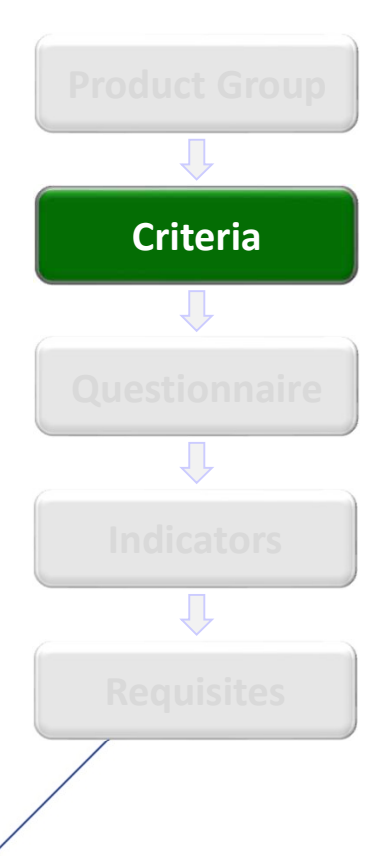

# **Product Group | Which are the evaluation criteria? (continuation)**

Which are the evaluation criteria? (continuation)<br>
• Due Diligence Integrity (DDI); is part of PCPP Petrobras Corruption Prevention<br>
Program. This criteria will raise information about goods or services suppliers<br>
over its **Which are the evaluation criteria? (continuation)**<br>• Due Diligence Integrity (DDI); is part of PCPP Petrobras Corruption Prevention<br>Program. This criteria will raise information about goods or services suppliers<br>over its hich are the evaluation criteria? (continuation)<br>Due Diligence Integrity (DDI); is part of PCPP Petrobras Corruption Prevention<br>Program. This criteria will raise information about goods or services suppliers<br>over its own r **hich are the evaluation criteria? (continuation)**<br>Due Diligence Integrity (DDI); is part of PCPP Petrobras Corruption Prevention<br>Program. This criteria will raise information about goods or services suppliers<br>over its own **hich are the evaluation criteria? (continuation)**<br>Due Diligence Integrity (DDI); is part of PCPP Petrobras Corruption Prevention<br>Program. This criteria will raise information about goods or services suppliers<br>owners partn shareholders. Criteria et over its own reputation, trustworthiness and transparency in the conduct of their

# **Concepts**

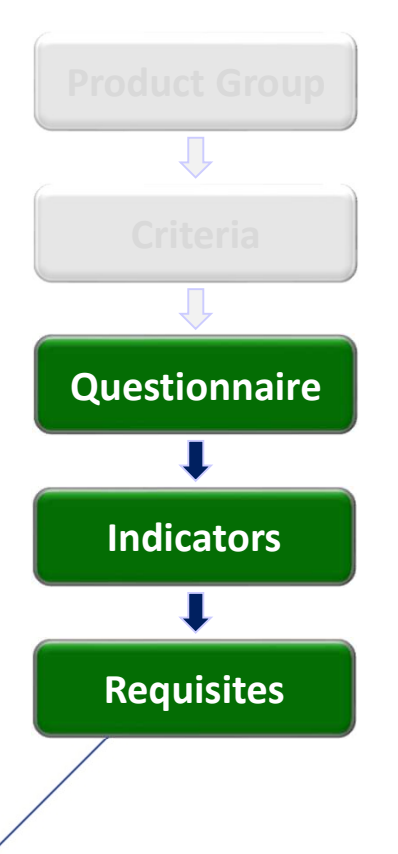

# Product Group What are questionnaires, indicators and requisites?

What are questionnaires, indicators and requisites?<br>The Petrobras evaluation process is based on questionnaires composed by one or<br>several indicators which evaluate the candidates to supply goods. What are questionnaires, indicators and requisites?<br>The Petrobras evaluation process is based on questionnaires composed by one or<br>several indicators which evaluate the candidates to supply goods.<br>These indicators gather t What are questionnaires, indicators and requisites?<br>The Petrobras evaluation process is based on questionnaires composed by one or<br>several indicators which evaluate the candidates to supply goods.<br>These indicators gather t What are questionnaires, indicators and requisites?<br>The Petrobras evaluation process is based on questionnaires composed by one or<br>several indicators which evaluate the candidates to supply goods.<br>These indicators gather t What are questionnaires, indicators and requisites?<br>The Petrobras evaluation process is based on questionnaires composed by one or<br>several indicators which evaluate the candidates to supply goods.<br>These indicators gather t What are questionnaires, indicators and requisites?<br>The Petrobras evaluation process is based on questionnaires composed by one or<br>several indicators which evaluate the candidates to supply goods.<br>These indicators gather t

Criteria<br>These indicators gather the requisites based on the topic to which they are related.

Questionnaire | following previously established criteria.

# **Concepts**

Product Group

Д

**Criteria** 

П

Questionnaire

J

**Indicators** 

Requisites

In the picture below, an example of the relations among the items is<br>shown:<br>Evaluation of the Goods or Services Family shown:

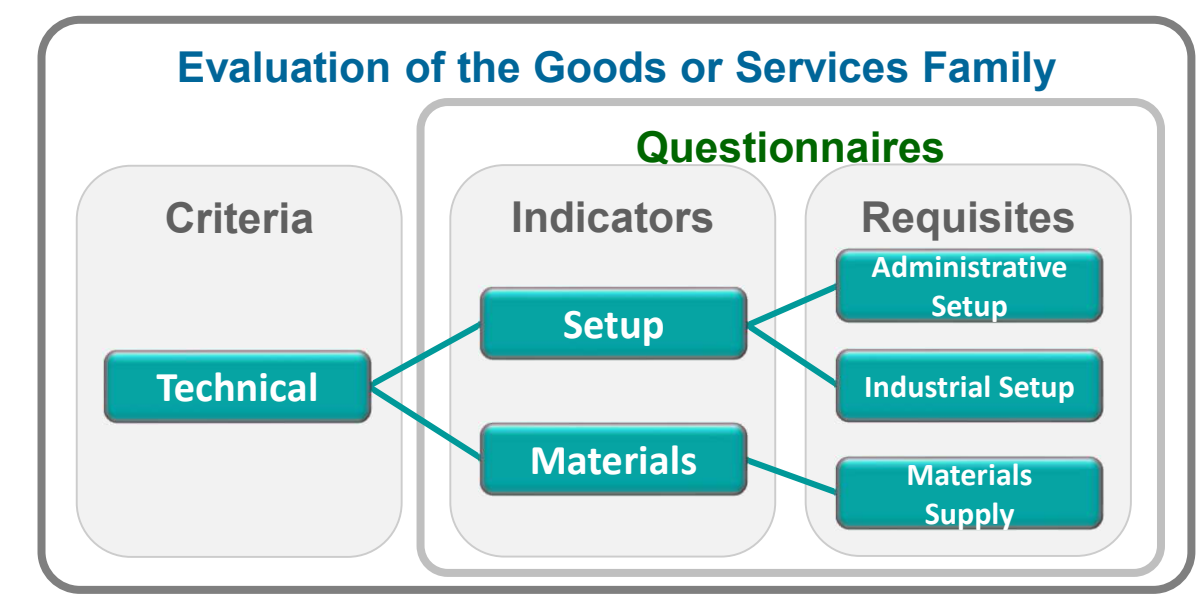

# III. How to Access

**III. How to Access**<br>How to Access the feature "Evaluation Questionnaires"<br>In the Portal home page, a username and a password must be informed in order to access<br>the restricted area.

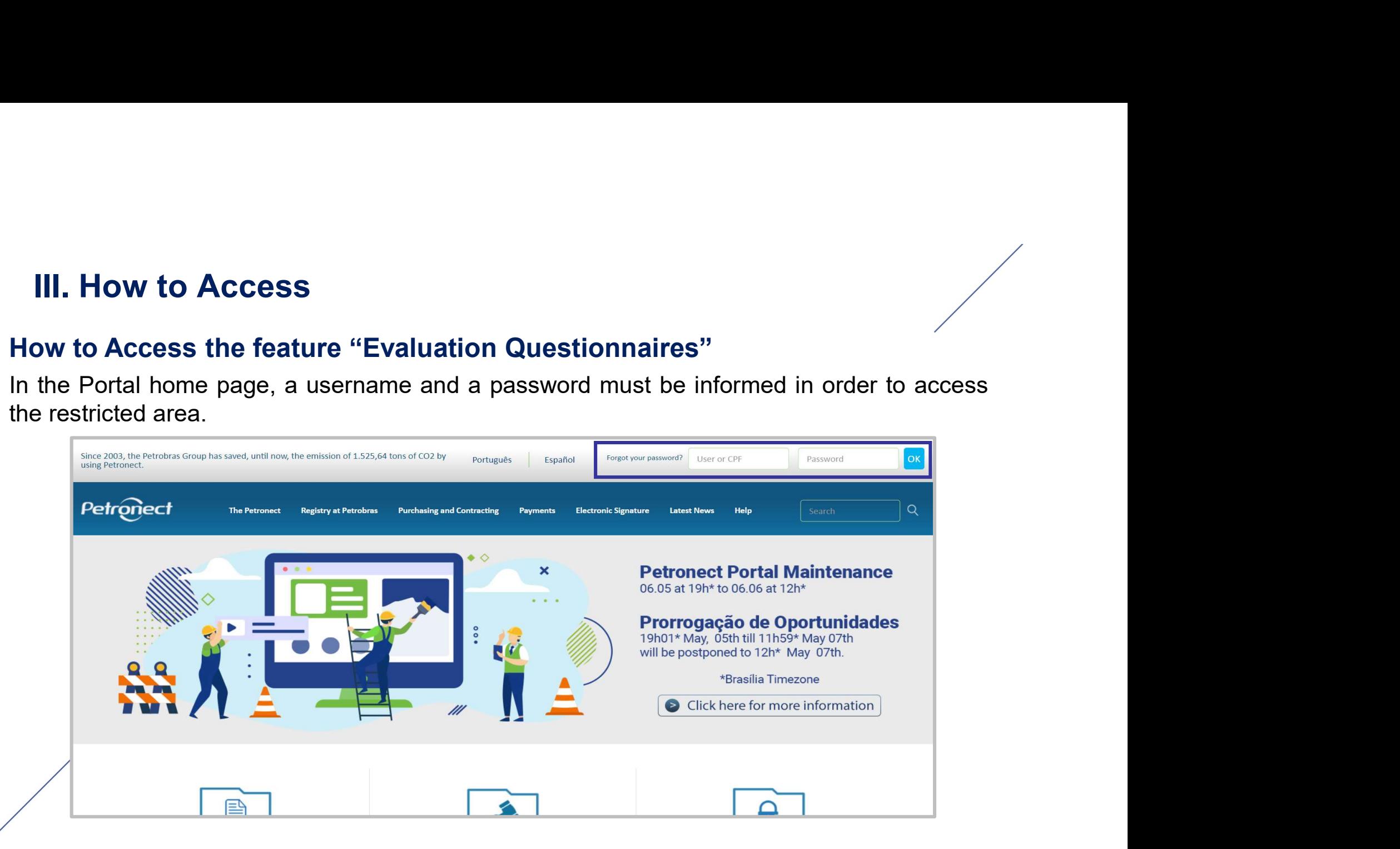

**III. How to Access**<br>After logging in, a menu will be displayed. Click on "Petrobr<br>registration options. After logging in, a menu will be displayed. Click on "Petrobras Registration" to view the menu registration options.

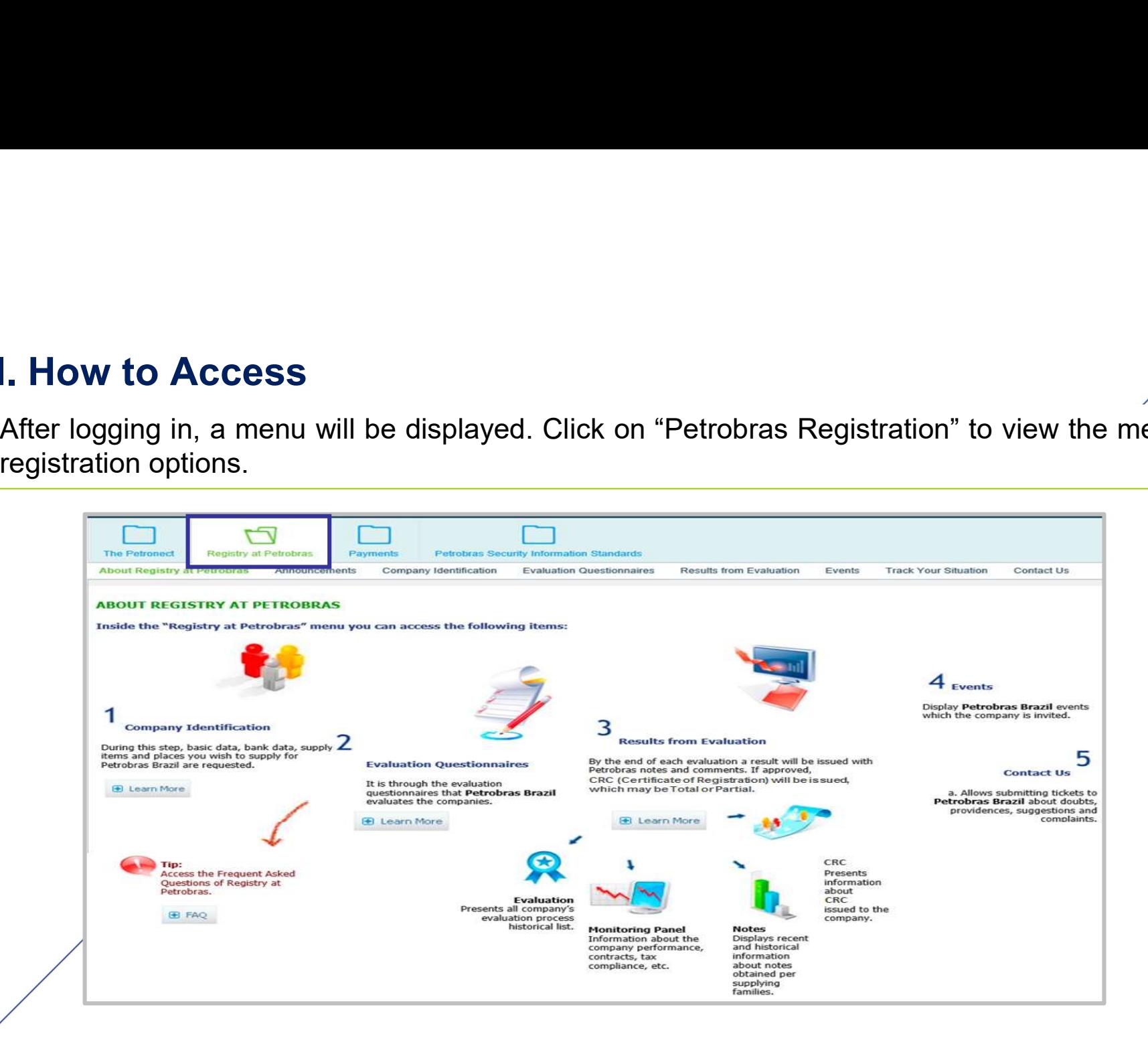

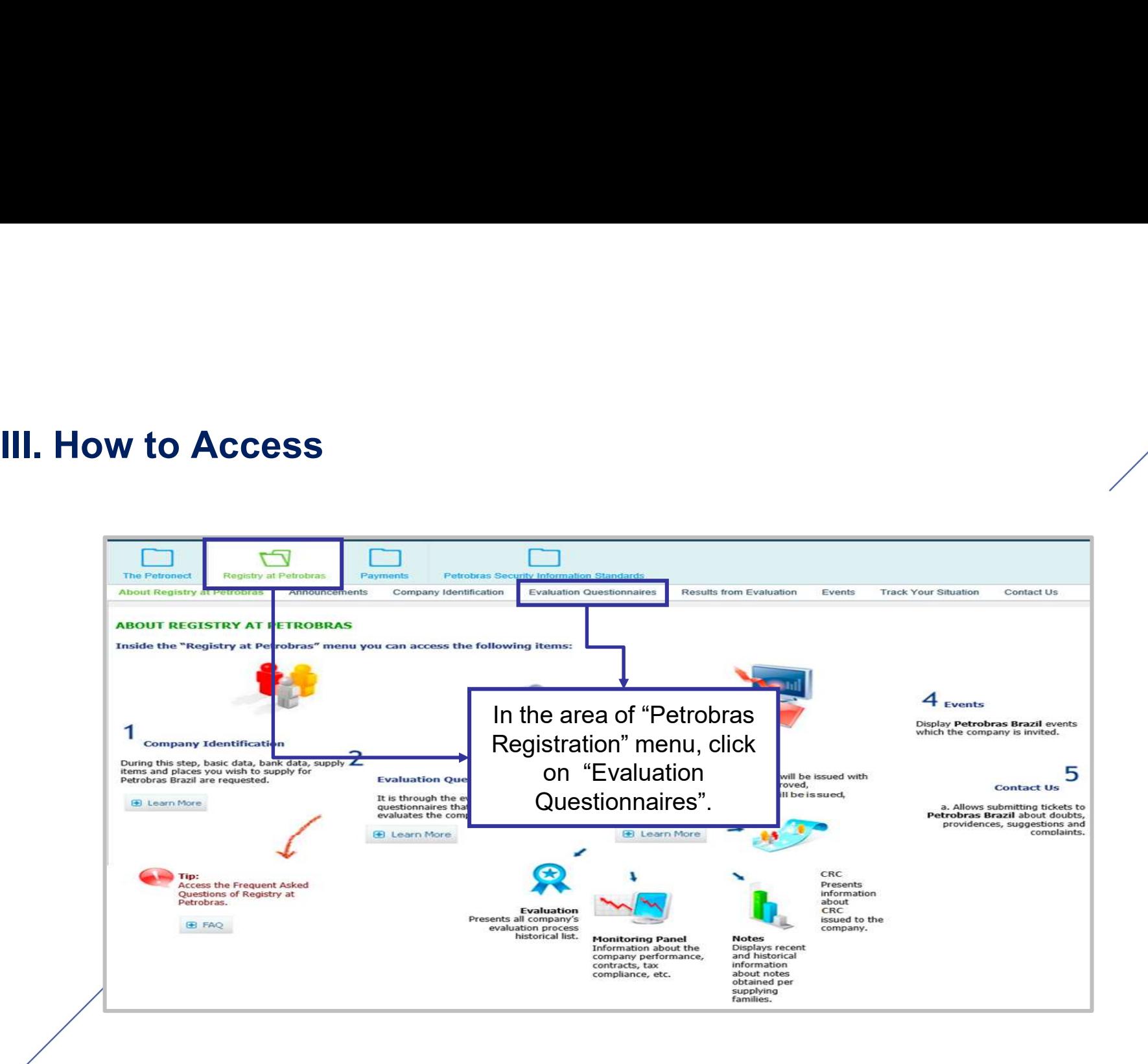

IV. Evaluation Questionnaires<br>In this page, the open questionnaires of the company will be listed

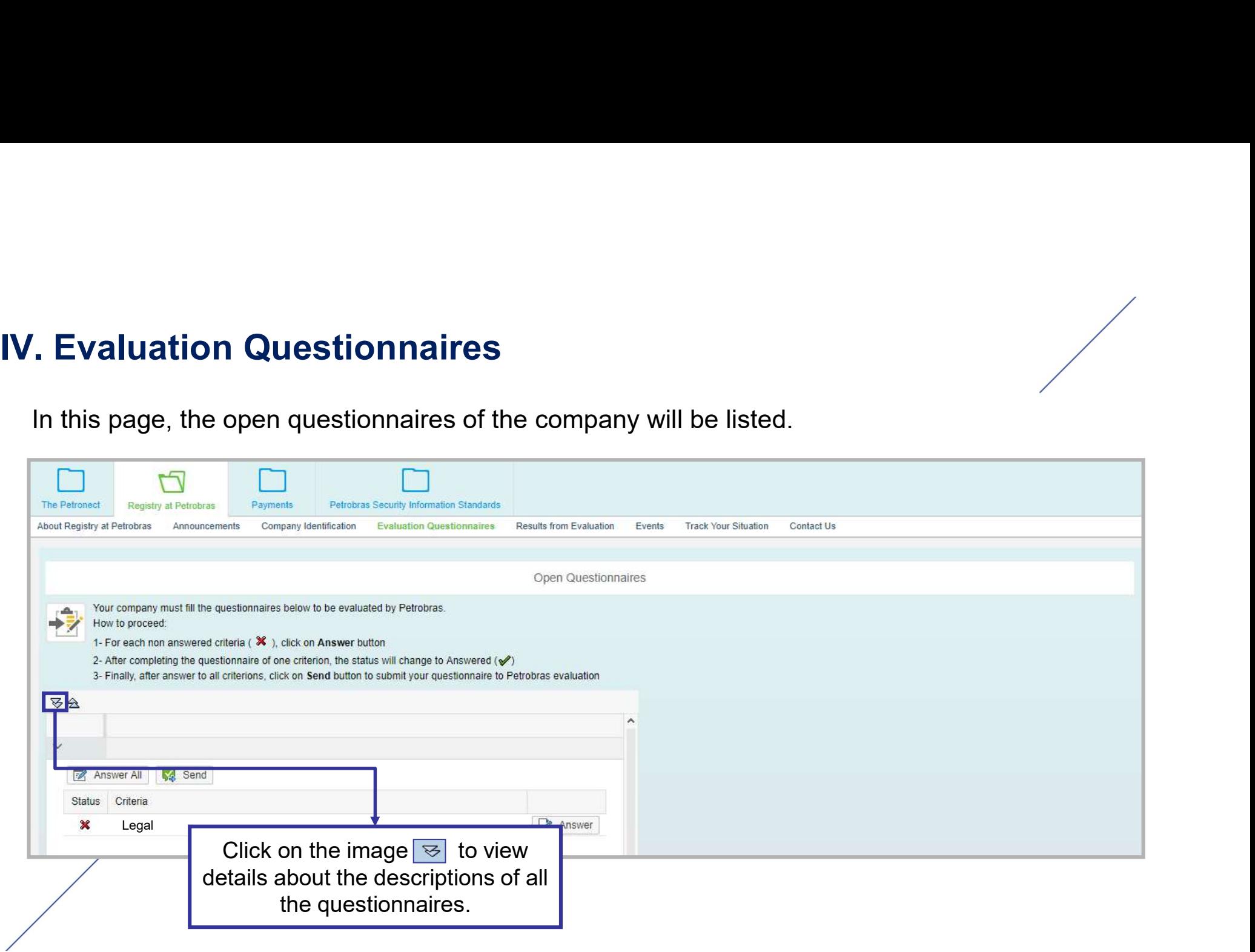

IV. Evaluation Questionnaires<br>The Economic, Legal and Accreditation questionnaires will be disp

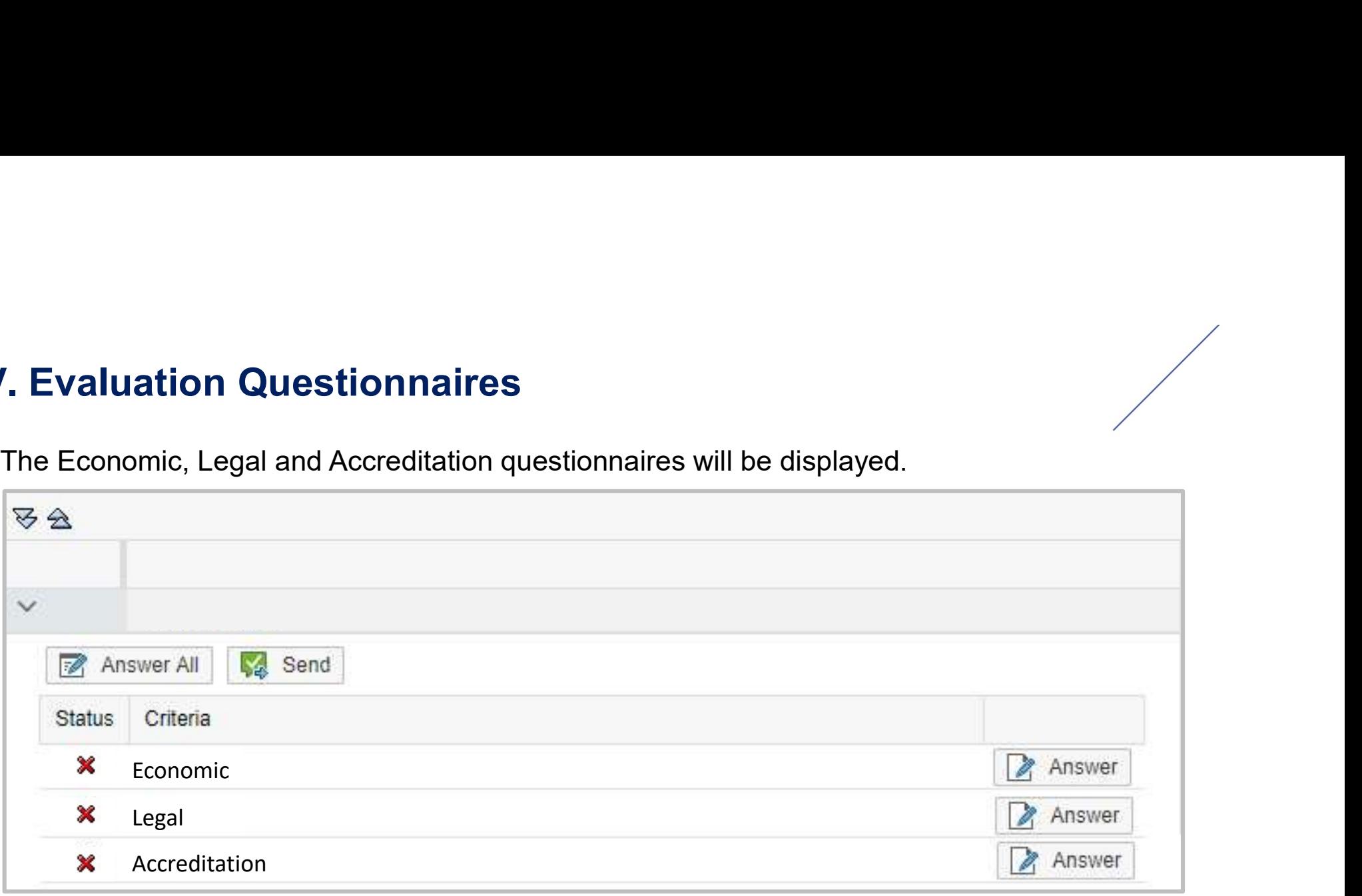

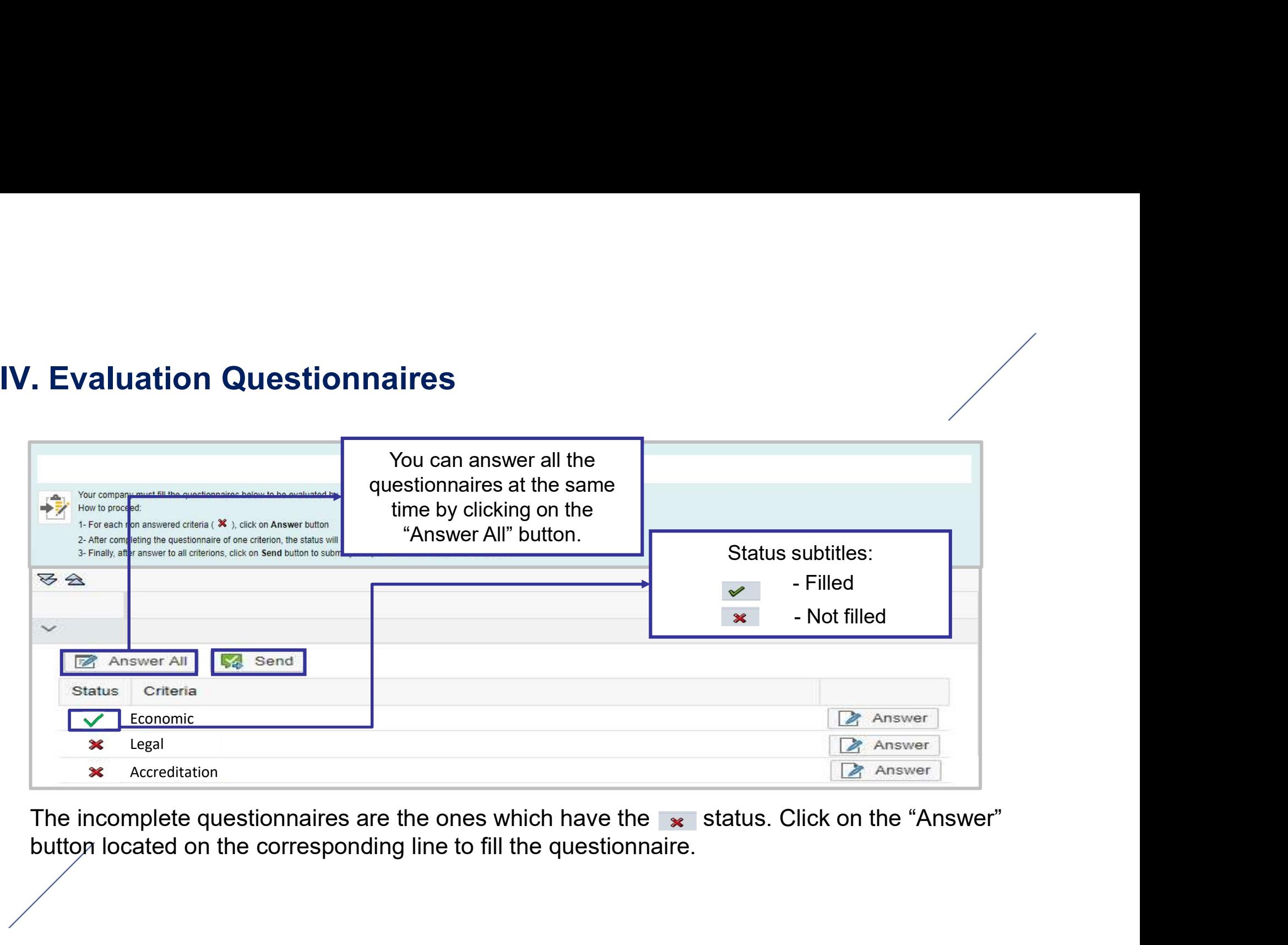

The incomplete questionnaires are the ones which have the  $\ast$  status. Click on the "Answer"

**IV. Evaluation Questionnaires**<br>When you click on the "Answer" button, the page below is show<br>questionnaire information with more details. **Evaluation Questionnaires**<br>When you click on the "Answer" button, the page below is shown. It is possible to view the<br>questionnaire information with more details.<br> $\frac{1}{2}$ 

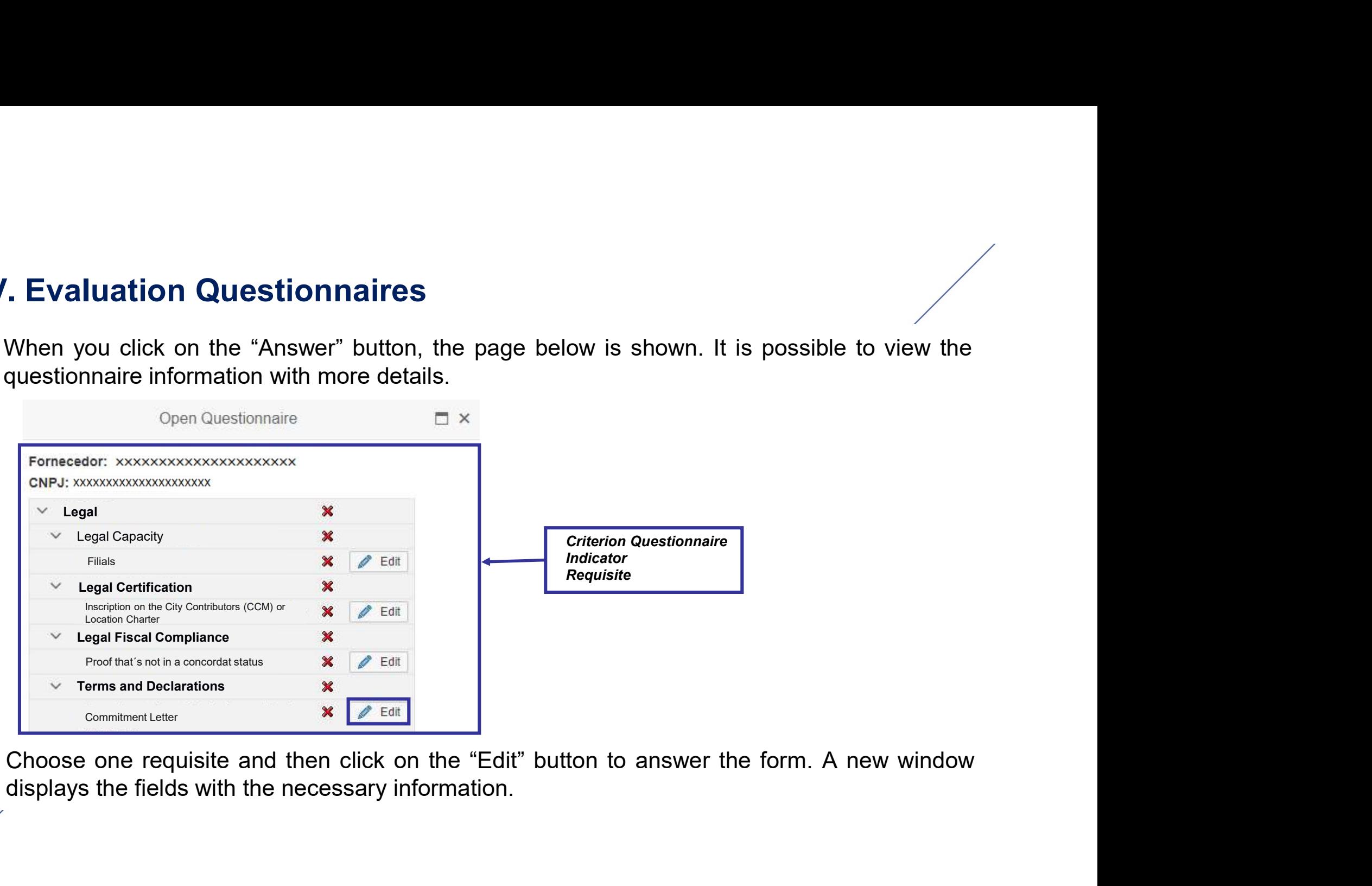

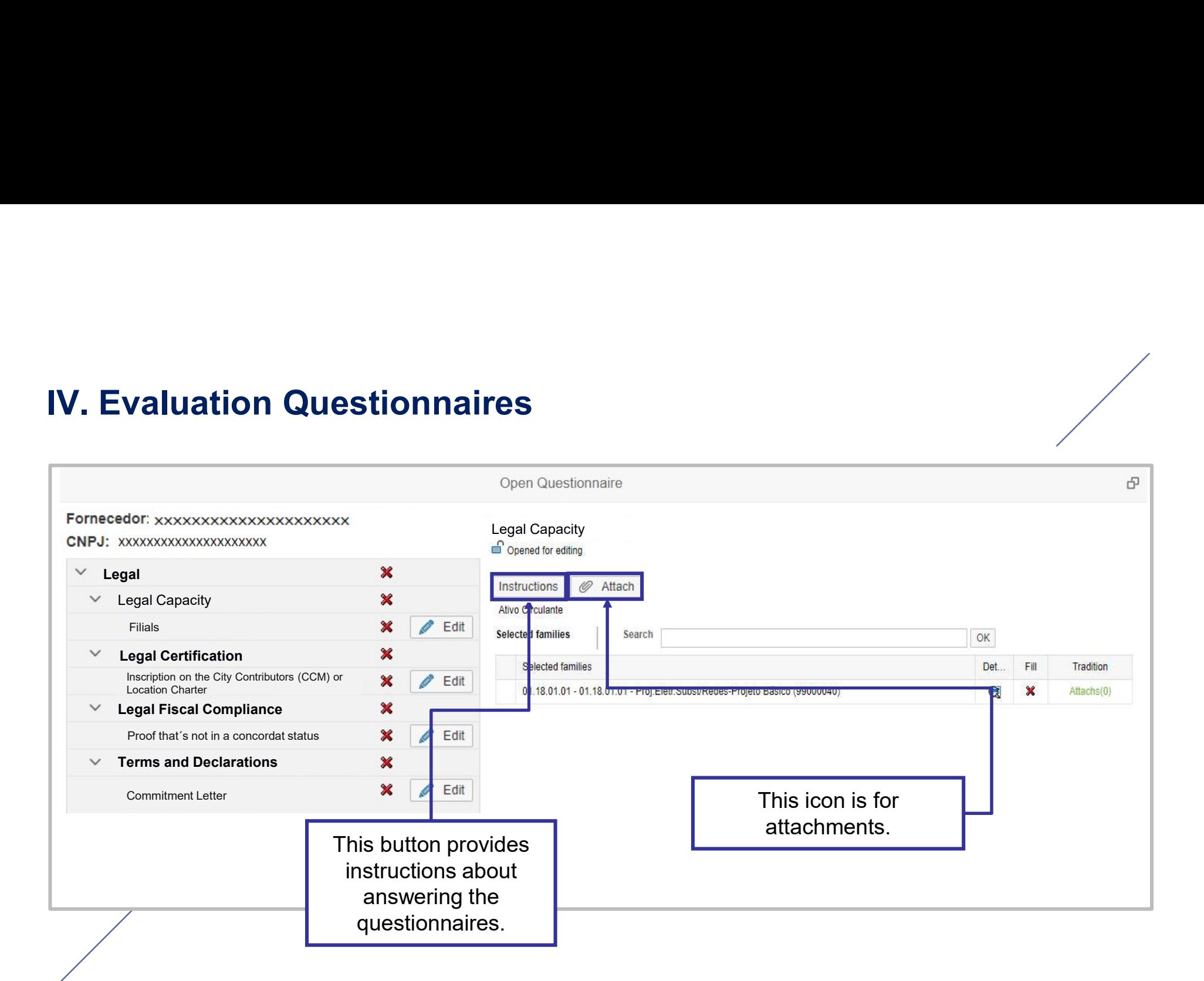

**IV. Evaluation Questionnaires**<br>Every data change can be saved by clicking on the "Save as Dr<br>also be confirmed through the "Confirm" button. **Evaluation Questionnaires**<br>Every data change can be saved by clicking on the "Save as Draft" button. The updates can<br>also be confirmed through the "Confirm" button.<br>Also confirmed through the "Confirm" button.

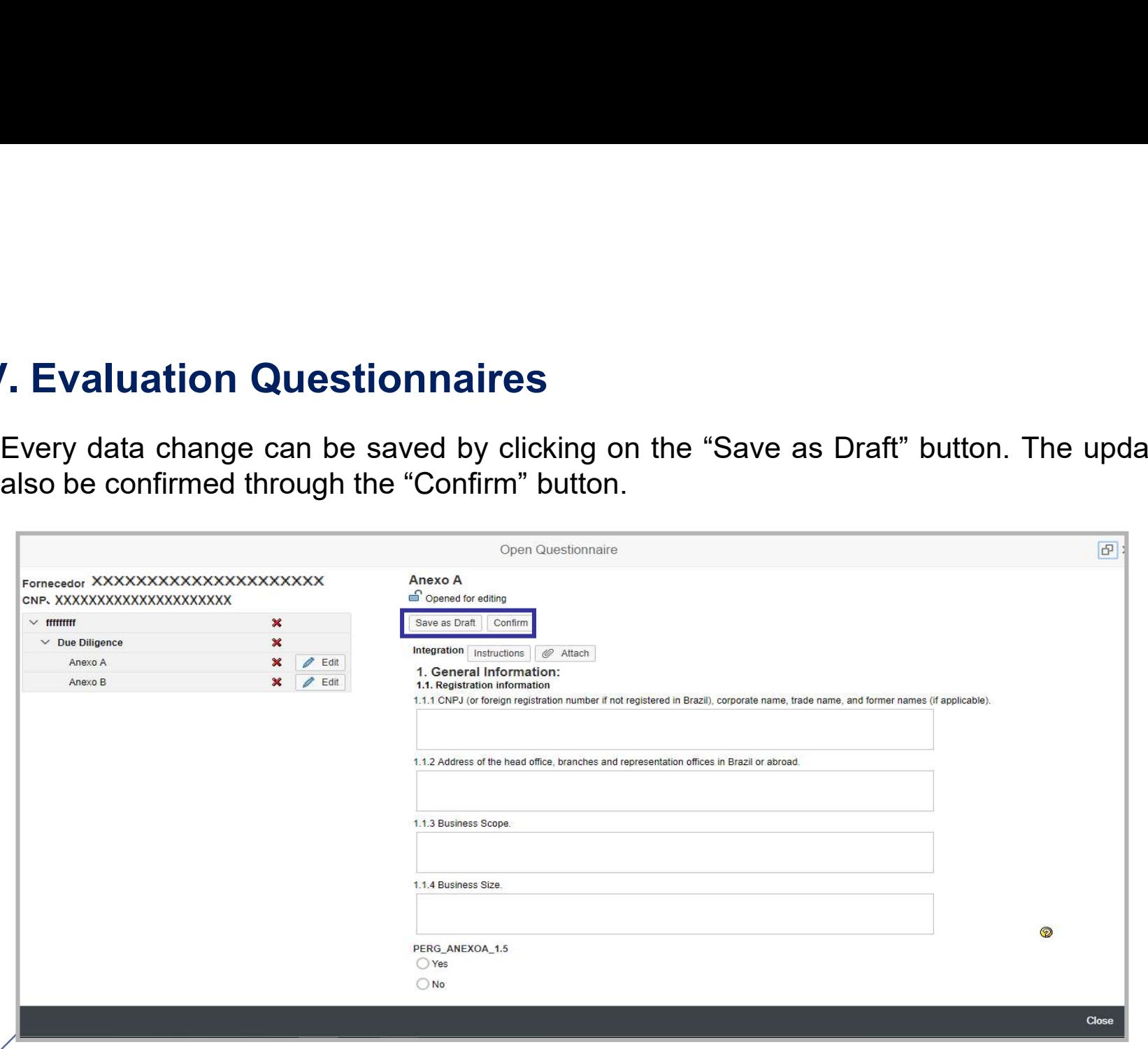

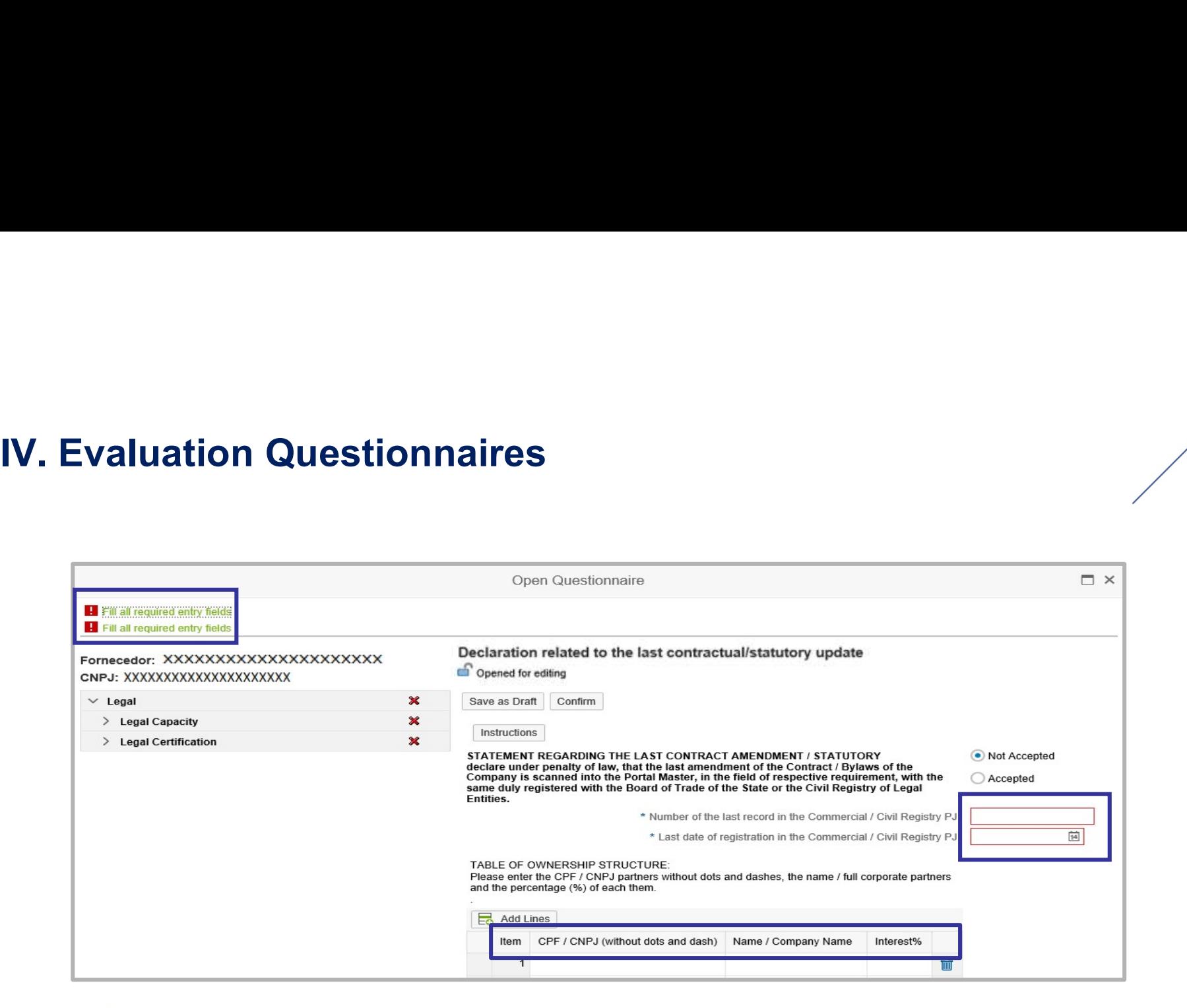

IV. Evaluation Questionnaires<br>The following message appears when the attachment of a documen

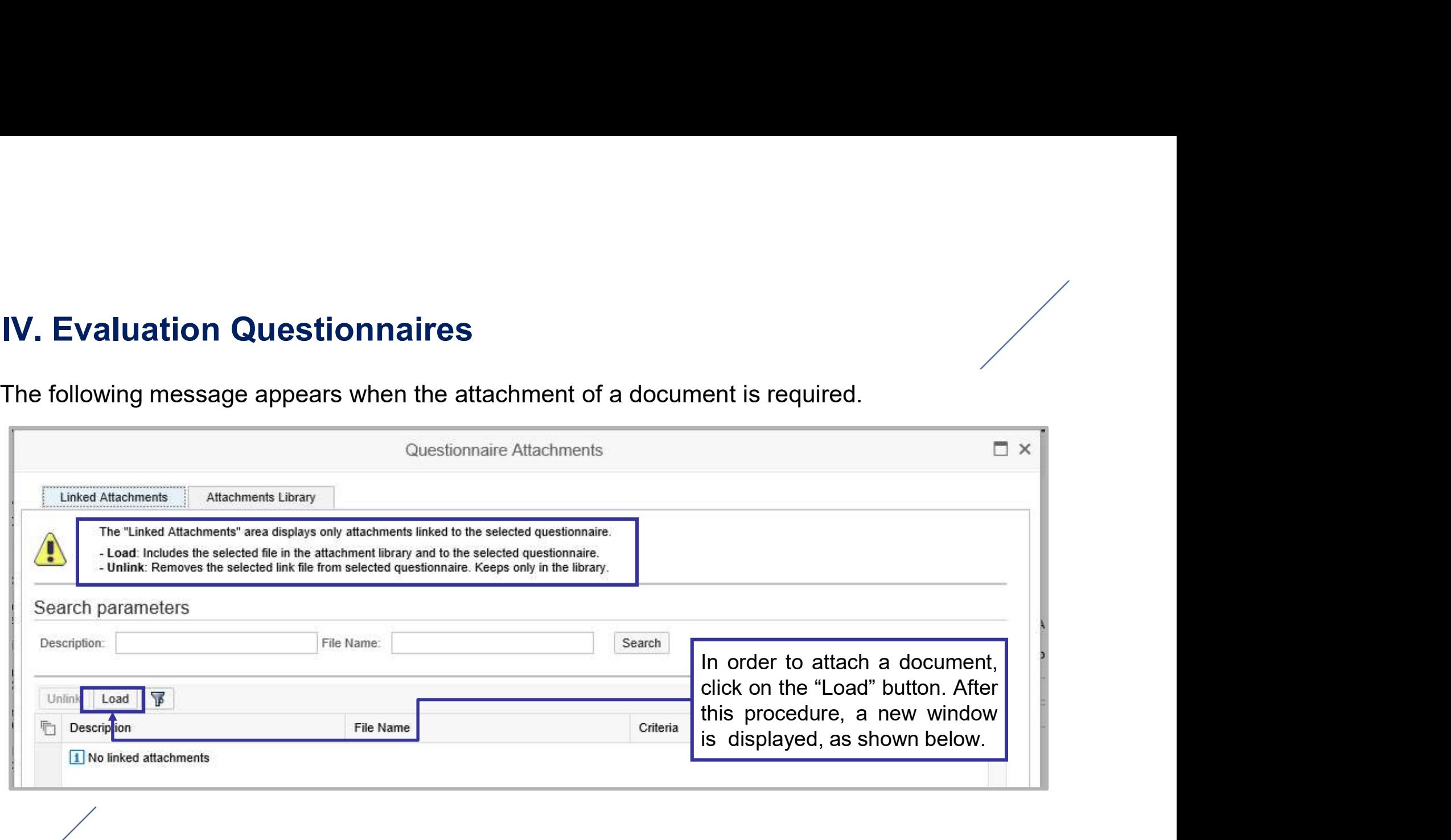

**IV. Evaluation Questionnaires**<br>Click on the "Choose File" button to attach a new document in the "L

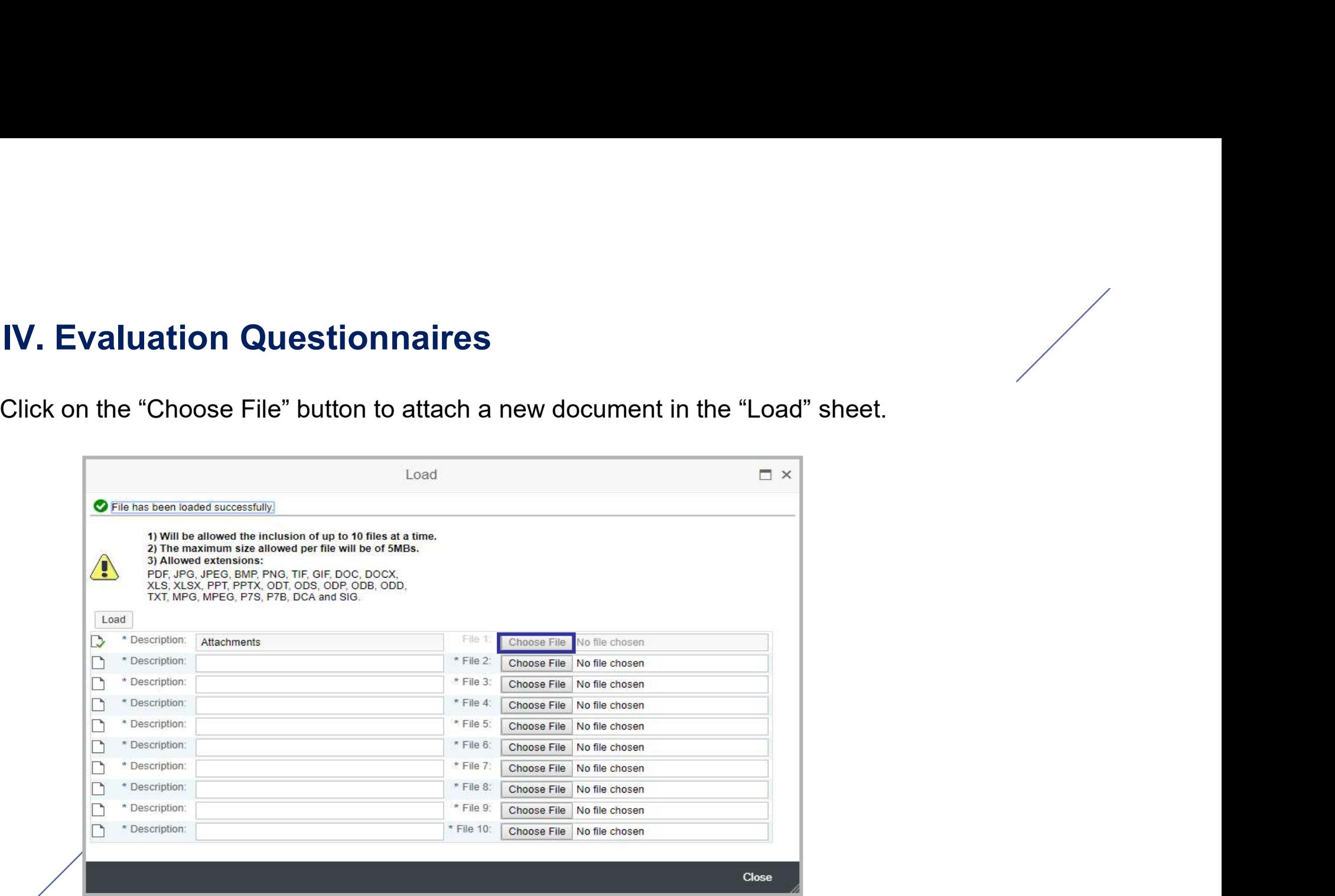

- **IV. Evaluation Questionnaires**<br>1. The screen will show a relevant information about adding attaching and allowed extensions. **1. Evaluation Questionnaires**<br>1. The screen will show a relevant information about adding attachments, such as maximum size<br>2. The "Description" field should be filled with the name of the document to be attached. To fill
	- **Evaluation Questionnaires**<br>The screen will show a relevant information about adding att<br>and allowed extensions.<br>The "Description" field should be filled with the name of the do<br>"File" field, click the "Choose File" button 2. The screen will show a relevant information about adding attachments, such as maximum size and allowed extensions.<br>
	2. The "Description" field should be filled with the name of the document to be attached. To fill the " "File" field, click the "Choose File" button and find the file on your computer that will be attached.

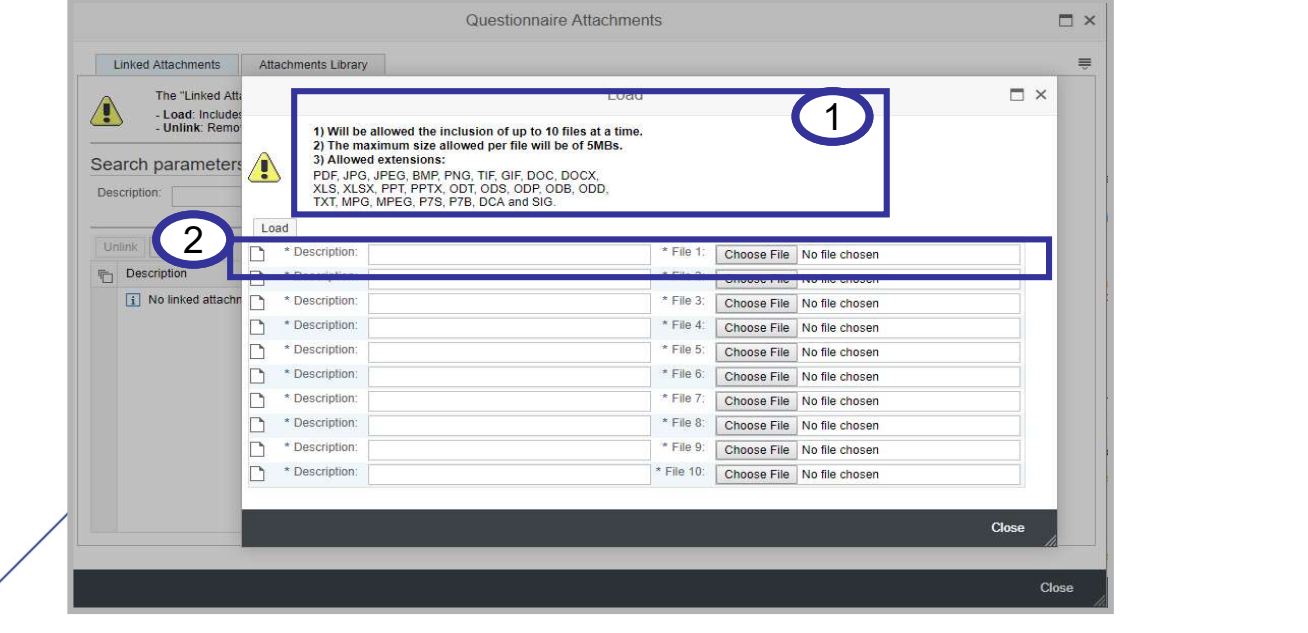

# IV. Evaluation Questionnaires<br>
3. After finding the file, click on the "load" button.<br>
4. The successful message appears on the page. Click on the "

- 
- **2. Evaluation Questionnaires**<br>3. After finding the file, click on the "load" button.<br>4. The successful message appears on the page. Click on th

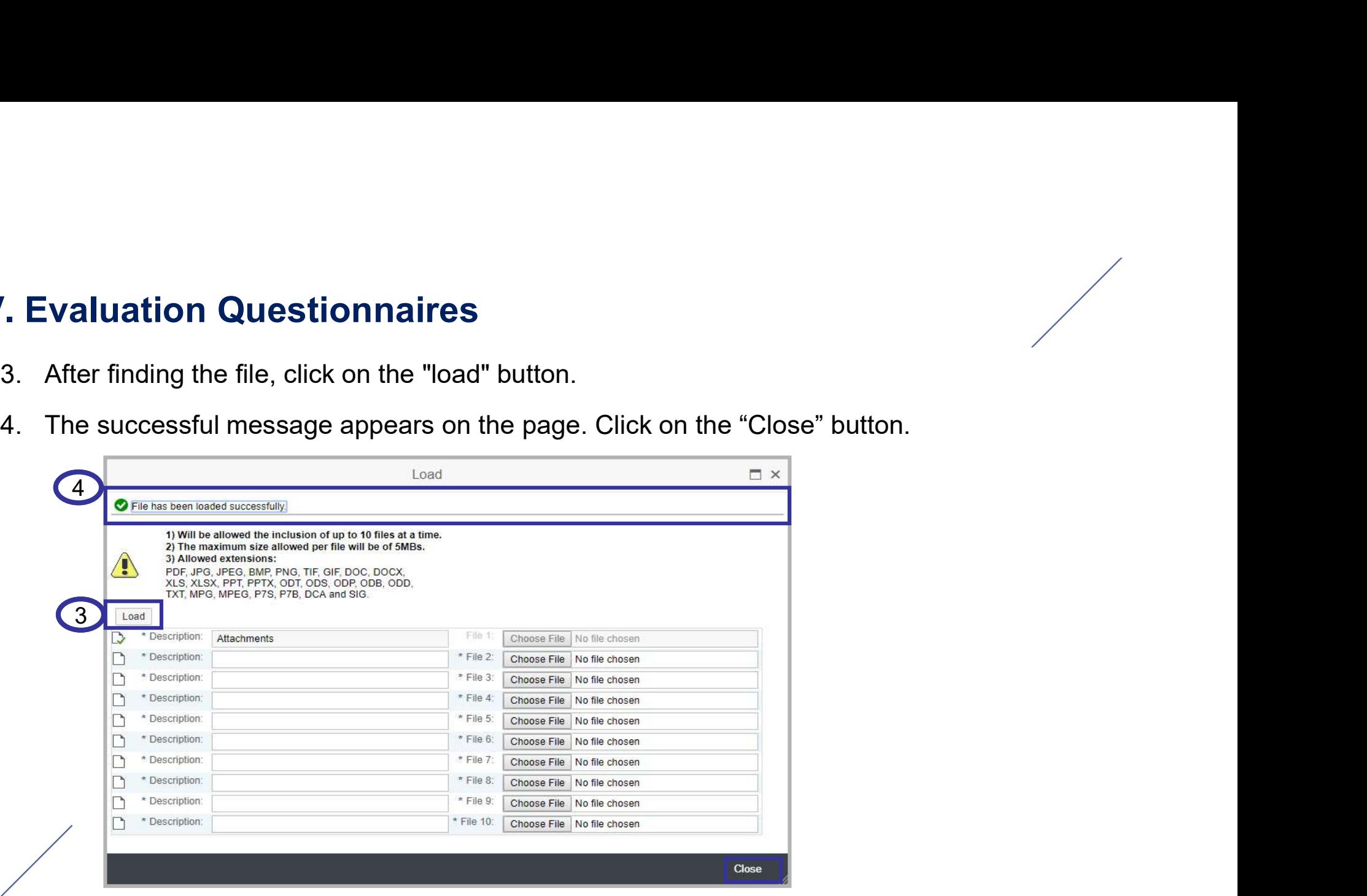

**After loading the file successfully, a table of the "Attachments Library" sheet is displayed, as<br>shown below.**<br>Alter **Altachments Altachments Library** sheet is displayed, as Figure 1 and the file successfully, a table of the "Attachment Atlachment Control and the Control of the Statechment Control and the Control of the Control and the Control of the Control of the Control of the Control of t **IV. Evaluation Questionnaires**<br>After loading the file successfully, a table of the "Attachments Li<br>shown below.

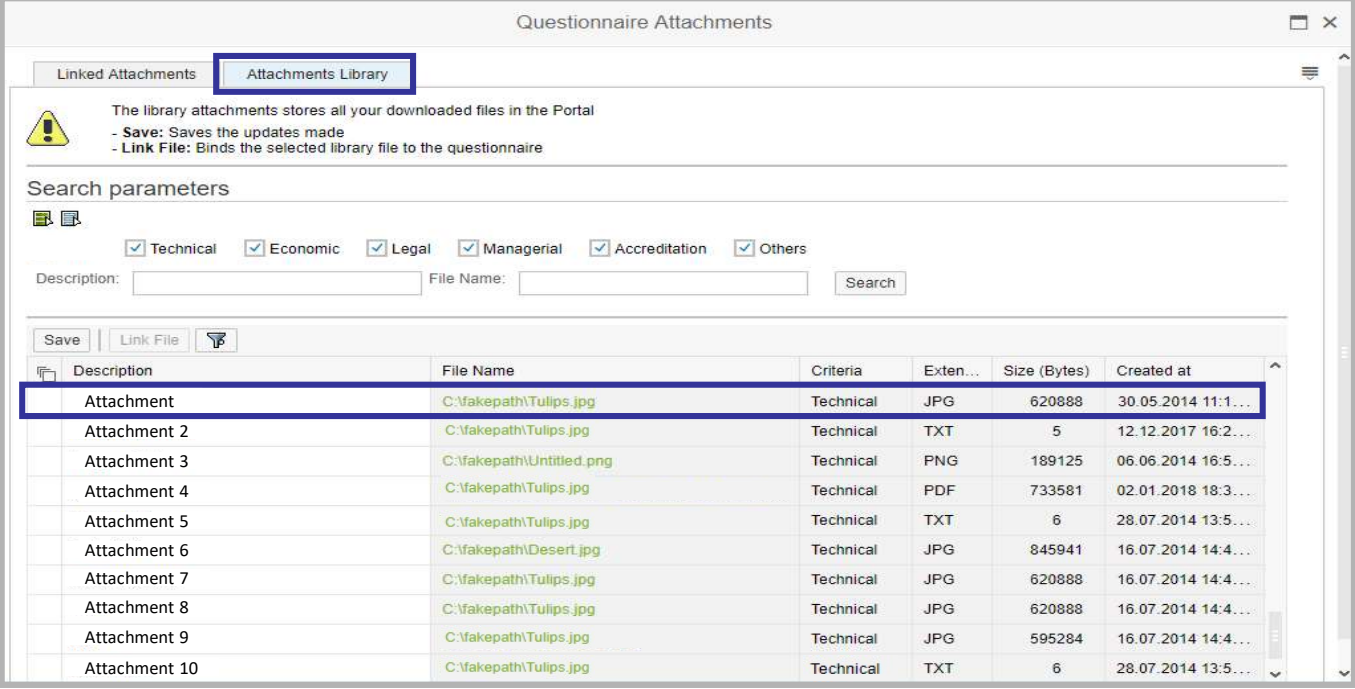

**IV. Evaluation Questionnaires**<br>The attachment will be related automatically to the requisite. Select the sheet "Linked Attachments", as displayed in the picture below, to check the document:

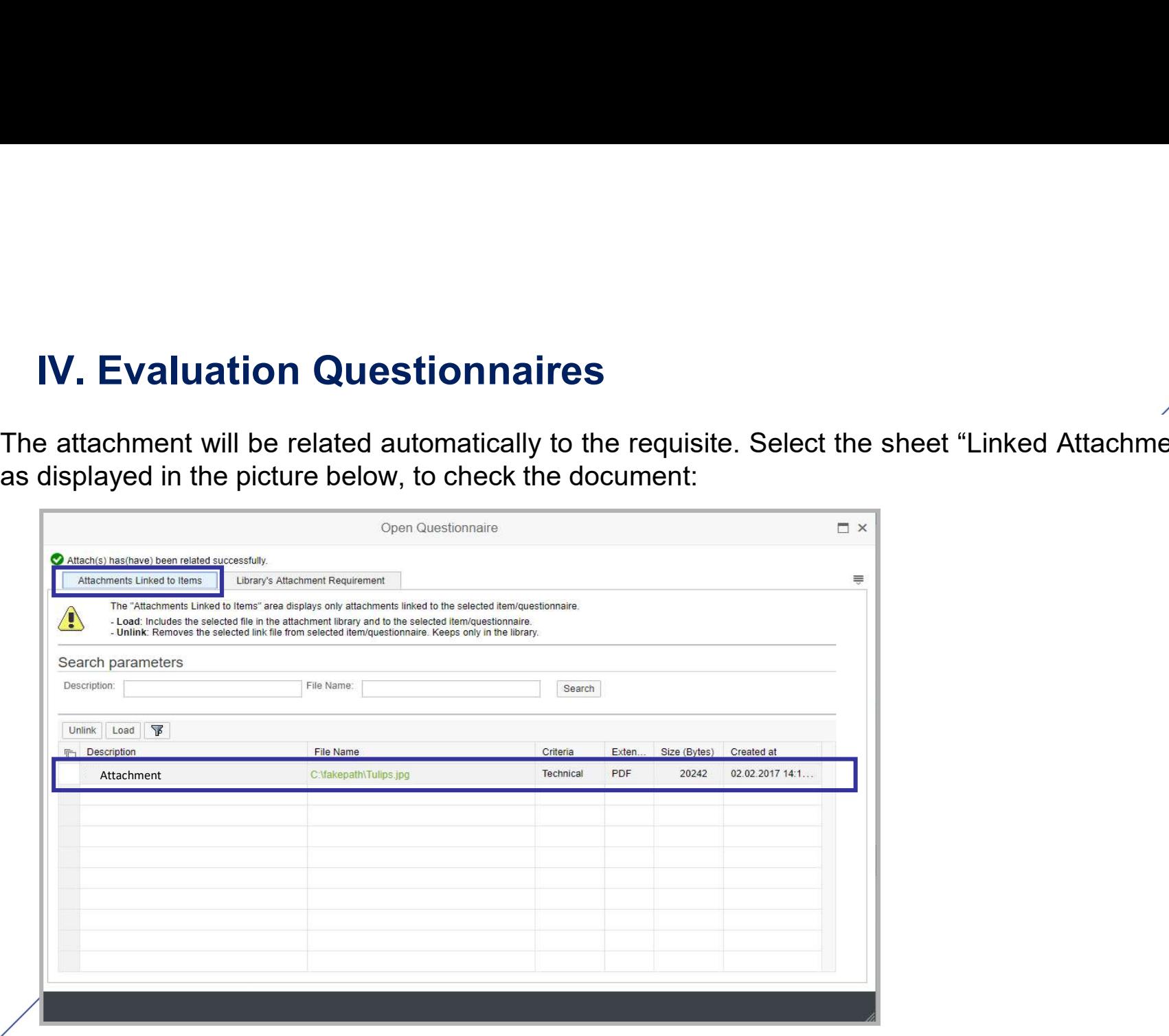

- **IV. Evaluation Questionnaires**<br>5. In the "Linked Attachments" sheet, select the gray squa<br>document to unlink the document from the requisite. Click of **5.** In the "Linked Attachments" sheet, select the gray square beside the name of the document to unlink the document from the requisite. Click on the "Unlink" button with the selected document.<br>6. After this procedure th **valuation Questionnaires**<br>In the "Linked Attachments" sheet, select the gray square beside the name of the<br>document to unlink the document from the requisite. Click on the "Unlink" button with the<br>selected document.<br>After Valuation Questionnaires<br>
In the "Linked Attachments" sheet, select the gray<br>
document to unlink the document from the requisite. C<br>
selected document.<br>
After this procedure, the information "Attachment (s) un **Evaluation Questionnaires**<br>
5. In the "Linked Attachments" sheet, select the gray square beside the name of the<br>
document to unlink the document from the requisite. Click on the "Unlink" button with the<br>
selected documen
	-

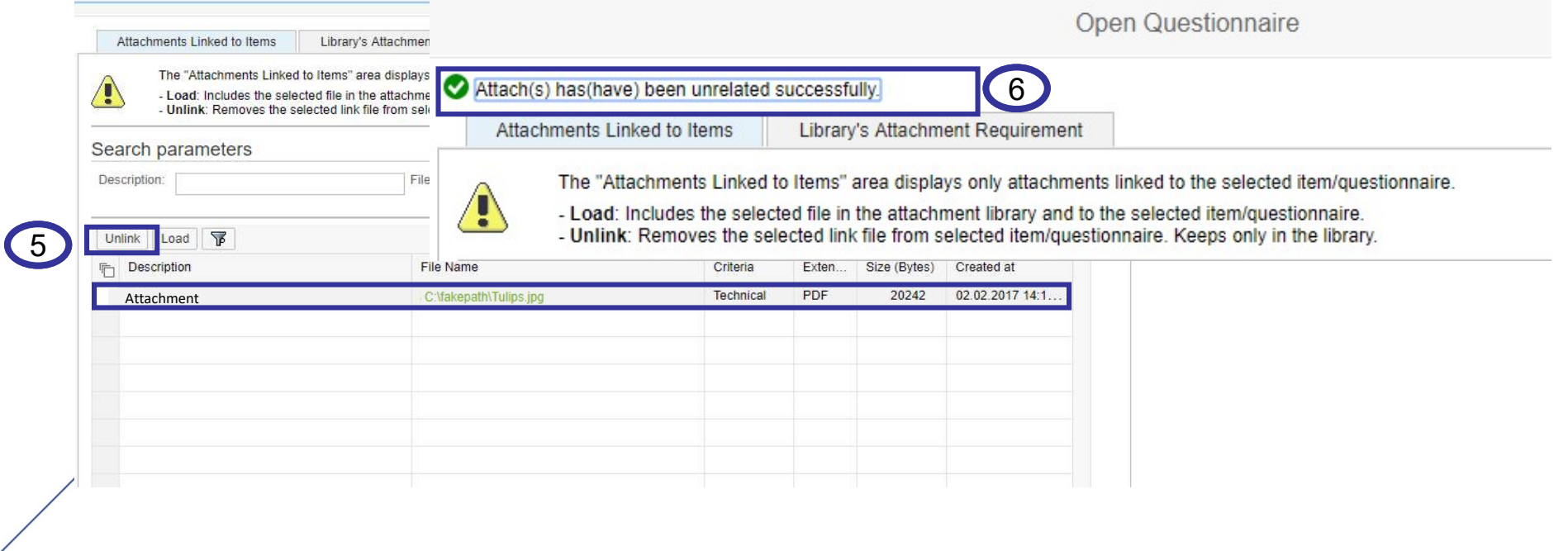

**IV. Evaluation Questionnaires**<br>
You need to follow complementary orientations to answer<br>
Questionnaire These Criterias are not applied to the suppli **Evaluation Questionnaires**<br>You need to follow complementary orientations to answer the Technical Criteria<br>Questionnaire. These Criterias are not applied to the supplier which are classified as<br>Reseller/Distributor. **Evaluation Questionnaires**<br>
You need to follow complementary orientations to answer the Technical Criteria<br>
Questionnaire. These Criterias are not applied to the supplier which are classified as<br>
Reseller/Distributor. Reseller/Distributor.

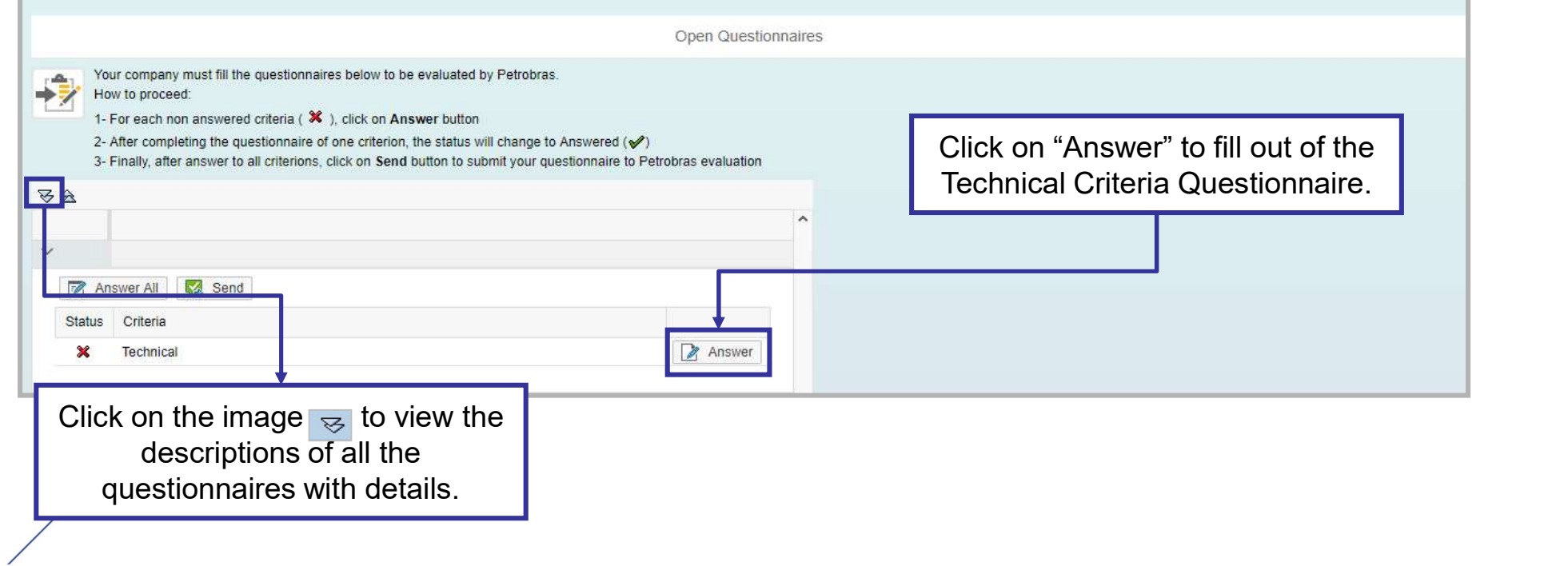

**IV. Evaluation Questionnaires**<br>After clicking on the "Answer" button, the page below is she<br>information will be displayed with more details. **After clicking on the "Answer" button, the page below is shown and the questionnaire**<br>After clicking on the "Answer" button, the page below is shown and the questionnaire<br>information will be displayed with more details. **Evaluation Questionnaires**<br>After clicking on the "Answer" button, the page below is shown and the question<br>information will be displayed with more details.

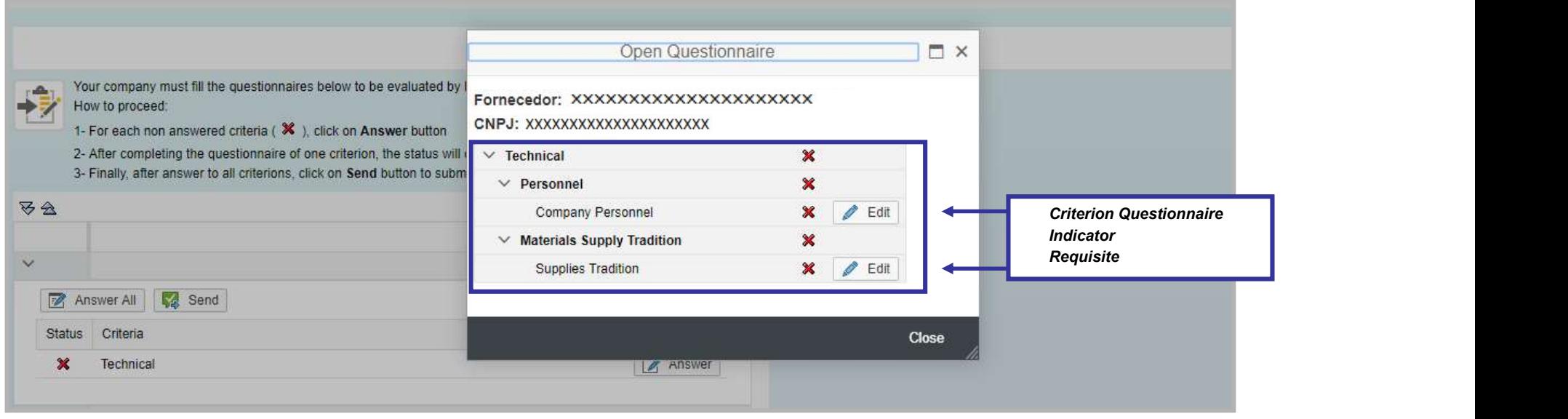

**IV. Evaluation Questionnaires**<br>After choosing a requisite, click on the "Edit" button to answer<br>corresponding fields is displayed. Friedmann **Cuestionnaires**<br>After choosing a requisite, click on the "Edit" button to answer the form. A window with the corresponding fields is displayed.

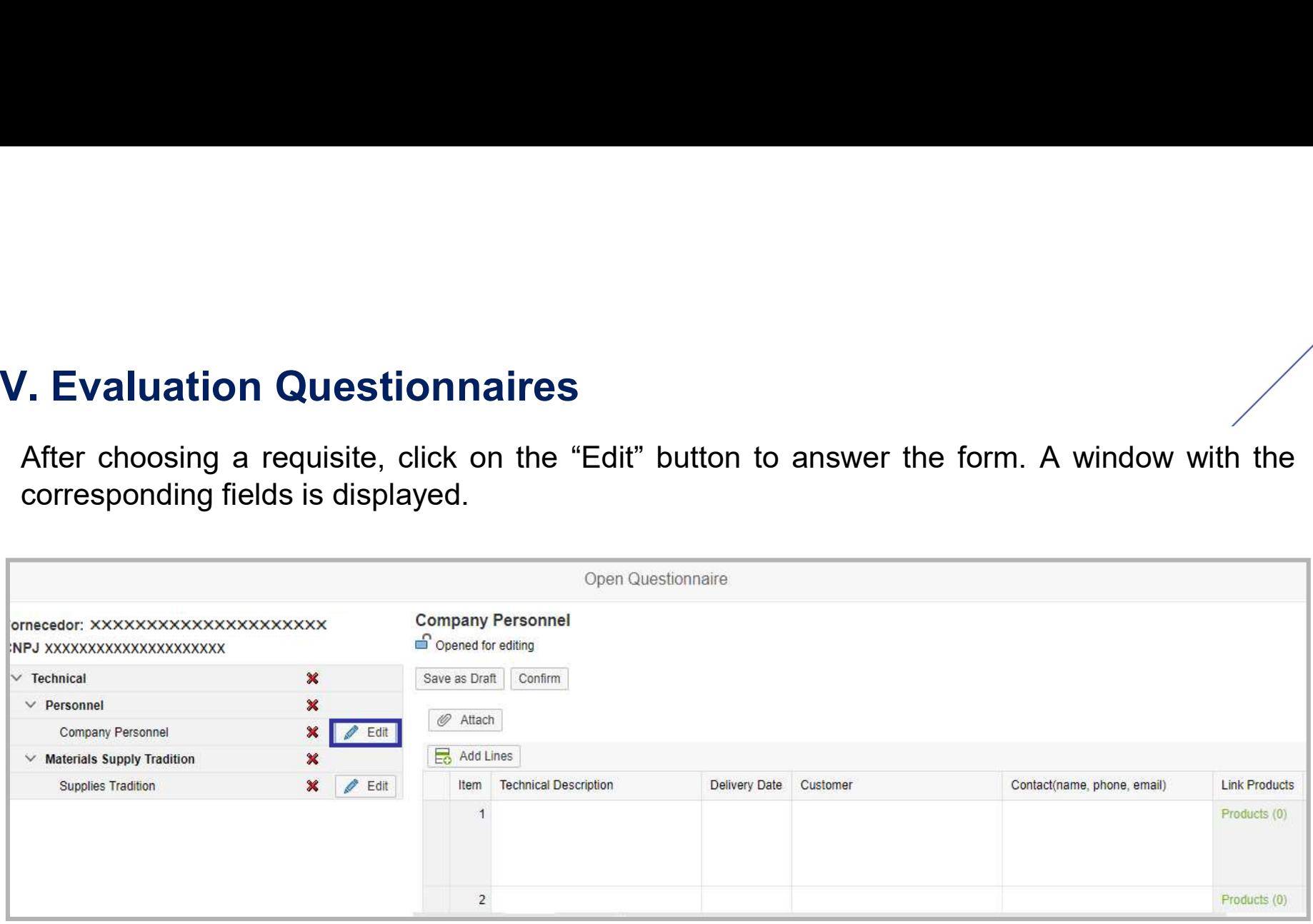

IV. Evaluation Questionnaires<br>
In some requisites of the Technical Criteria, some attachmen<br>
respective Products. **V. Evaluation Questionnaires**<br>In some requisites of the Technical Criteria, some attachments must be linked to the<br>respective Products.<br>ATTENTION: The file attachment (s) to a requirement of the Technical Criteria is anal

**V. Evaluation Questionnaires**<br>In some requisites of the Technical Criteria, some a<br>respective Products.<br>ATTENTION: The file attachment (s) to a requirement of<br>the process explained above in Legal Criteria. **V. Evaluation Questionnaires**<br>
In some requisites of the Technical Criteria, some attachments must be linked to the<br> **ATTENTION:** The file attachment (s) to a requirement of the Technical Criteria is analogous to<br>
the pr

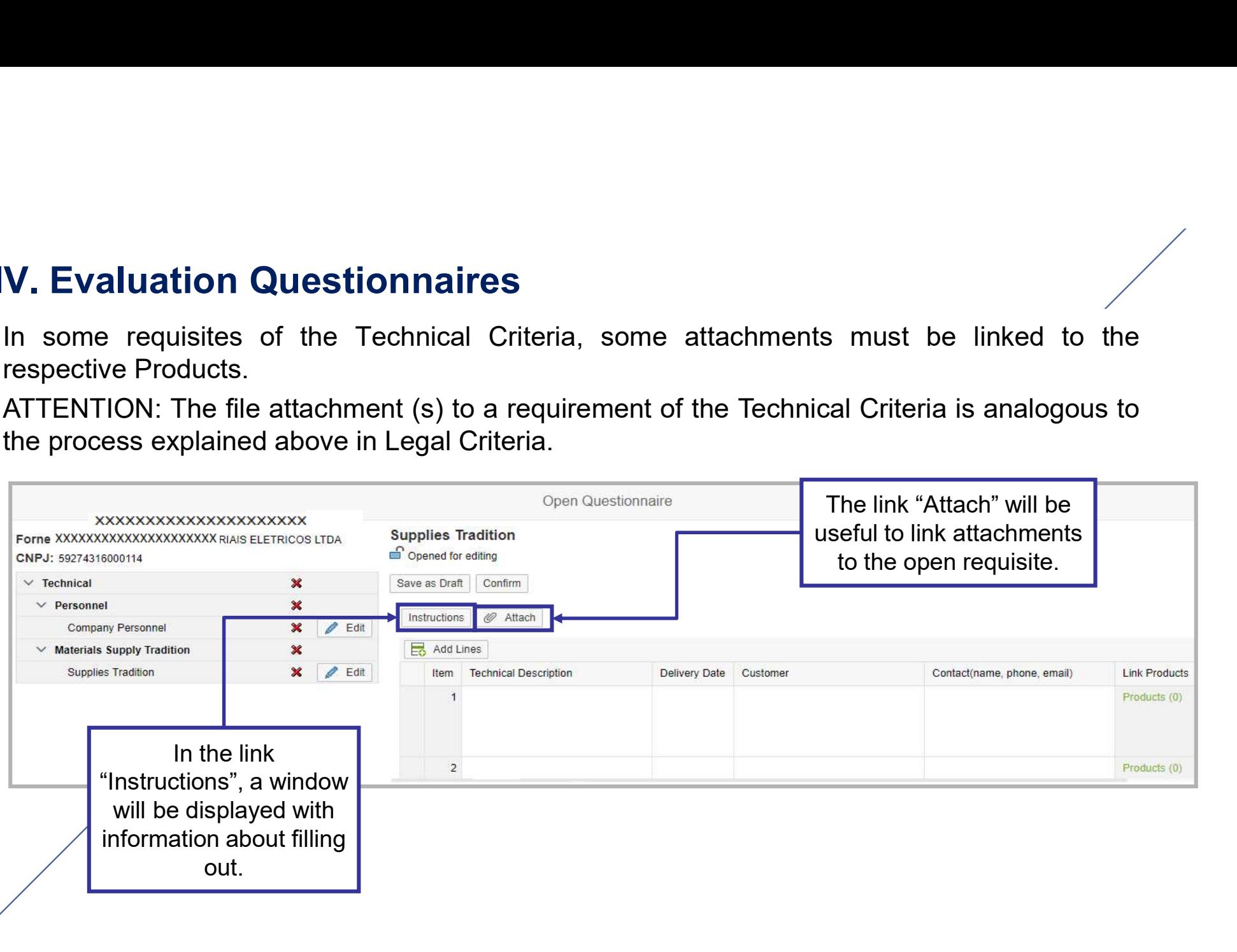

**IV. Evaluation Questionários**<br>In order to get the search for files inside the "Library Notes" in the<br>easier, a search filter will be displayed. In order to get the search for files inside the "Library Notes" in the Search Parameters section easier, a search filter will be displayed.

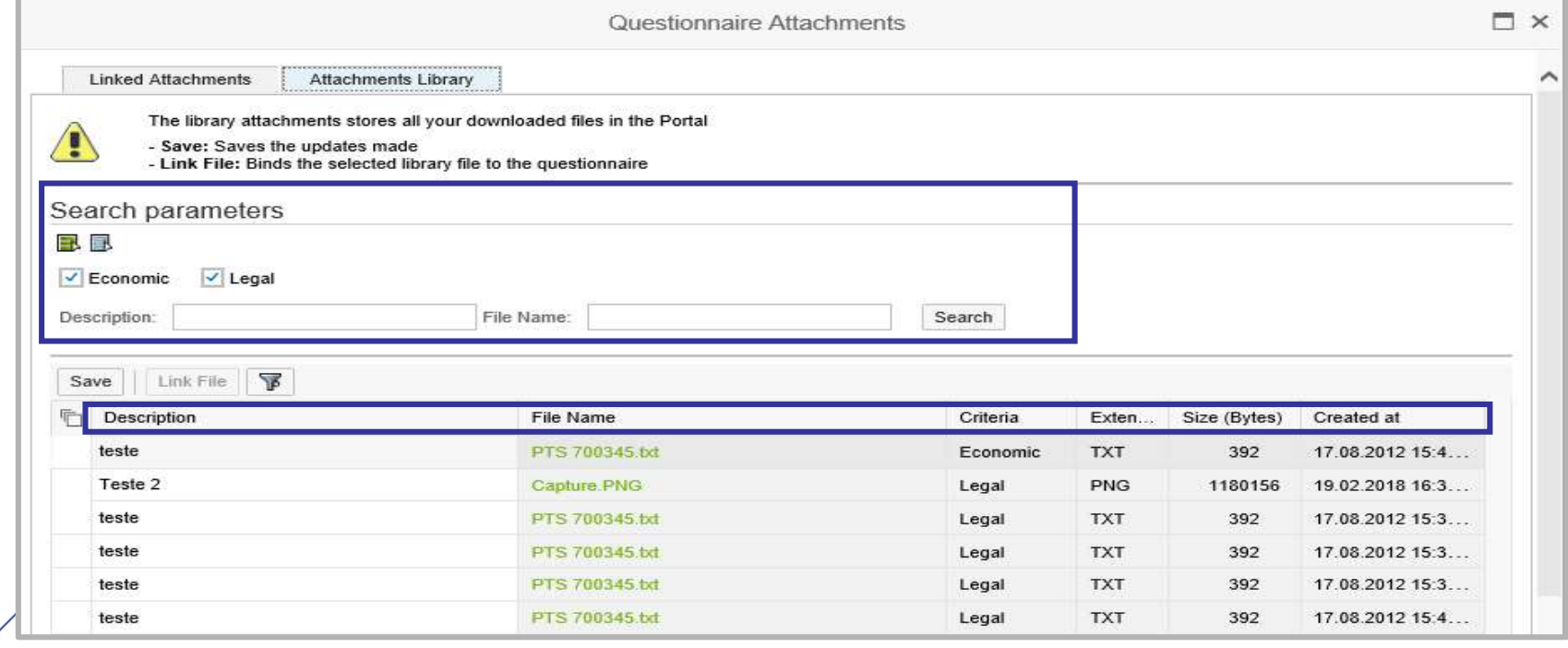

IV. Evaluation Questionnaires<br>In the illustrated buttons below, will be possible to select all criterias

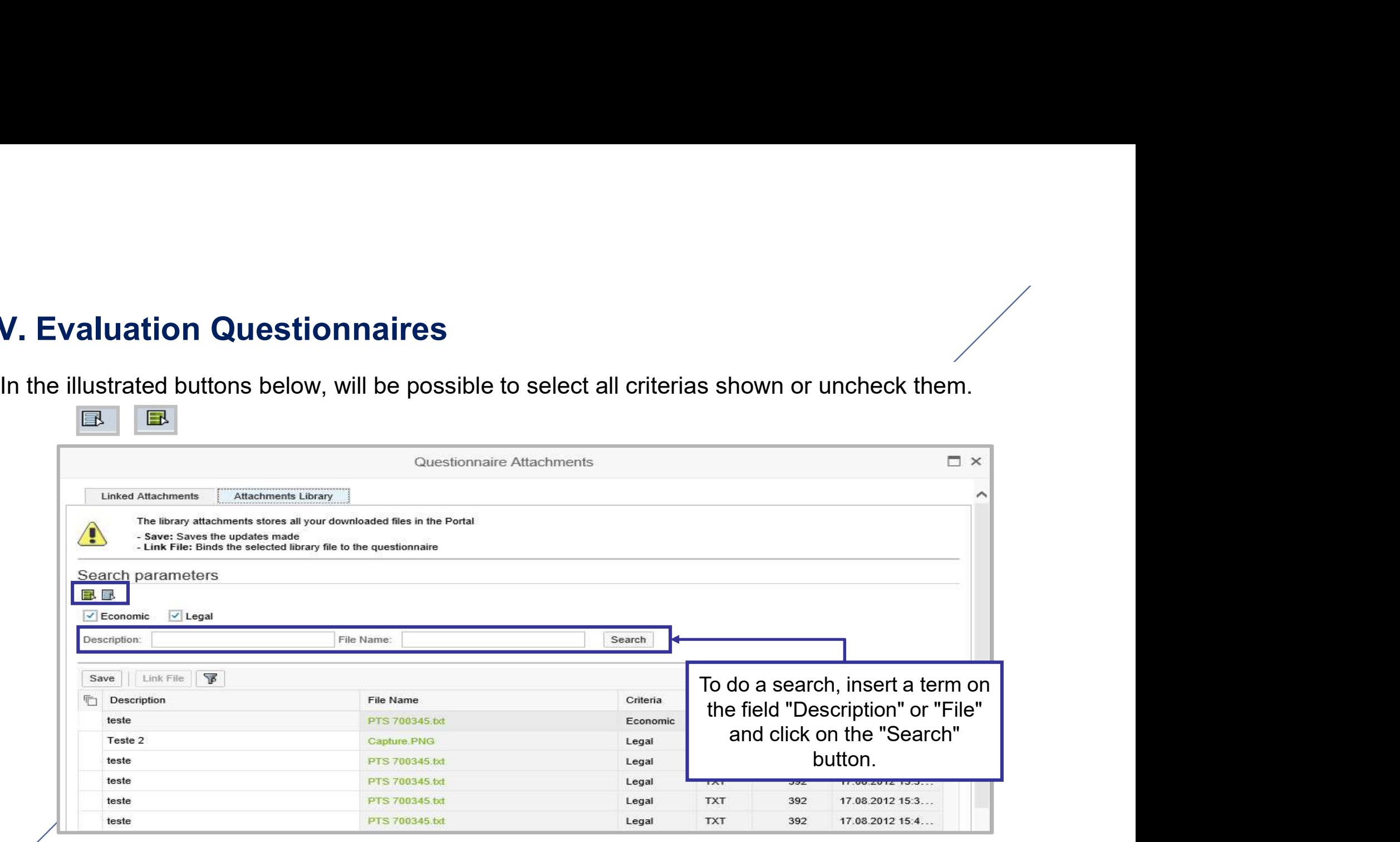

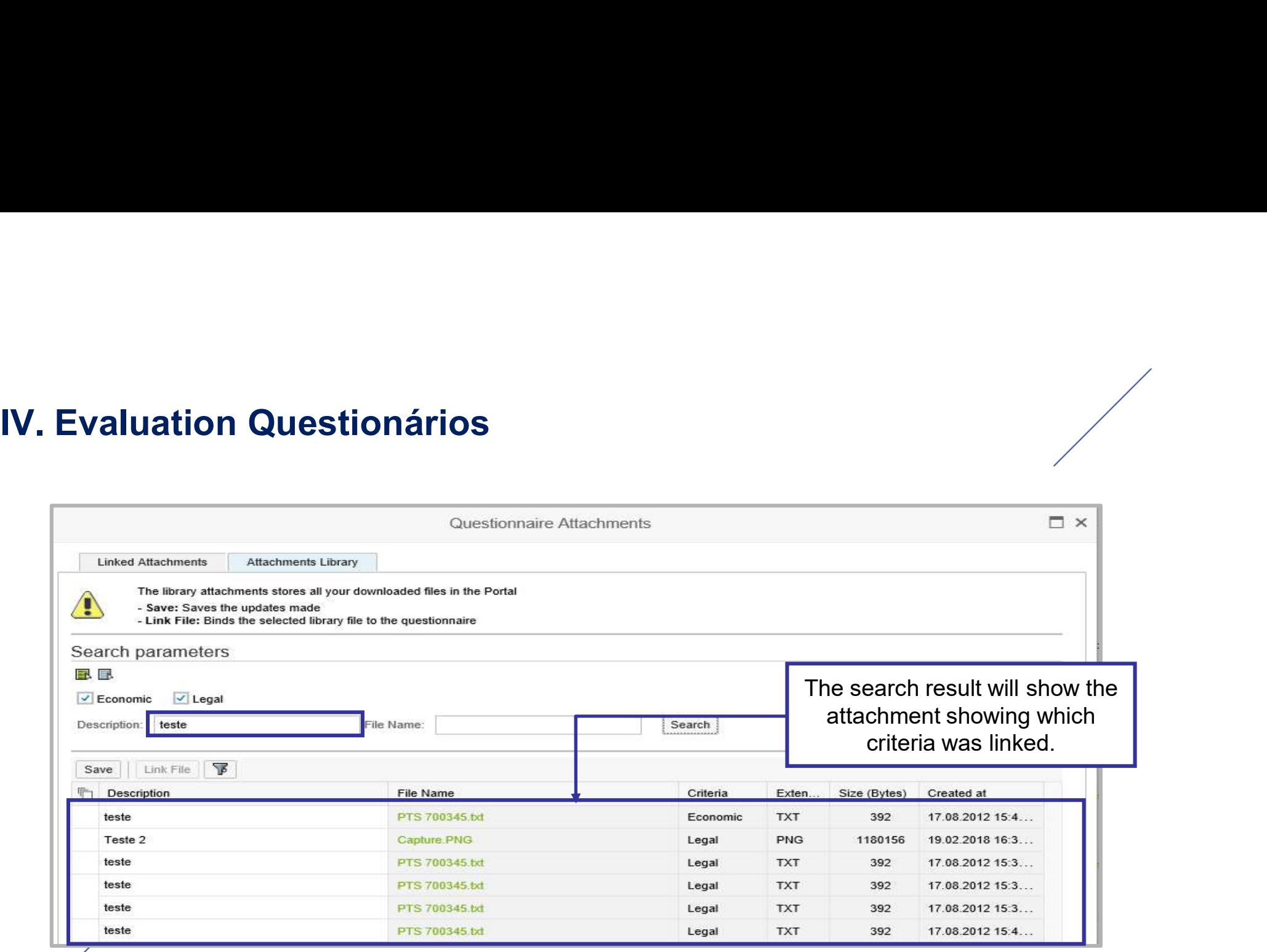

**IV. Evaluation Questionnaires**<br>It will be possible to request filter's results through the columns.<br>column title you want. For example, in the "Created" column, aft **In Evaluation Questionnaires**<br>It will be possible to request filter's results through the columns. You just have to click on the<br>column title you want. For example, in the "Created" column, after clicking documents will b **Column title you want.** For example, in the "Created" columns. You just have to click on the column title you want. For example, in the "Created" column, after clicking documents will be sorted on more recent dates. Figure 2011 **Current Containers**<br>Solution in the possible to request filter's results through the columns. You<br>column title you want. For example, in the "Created" column, after corrected on more recent dates.

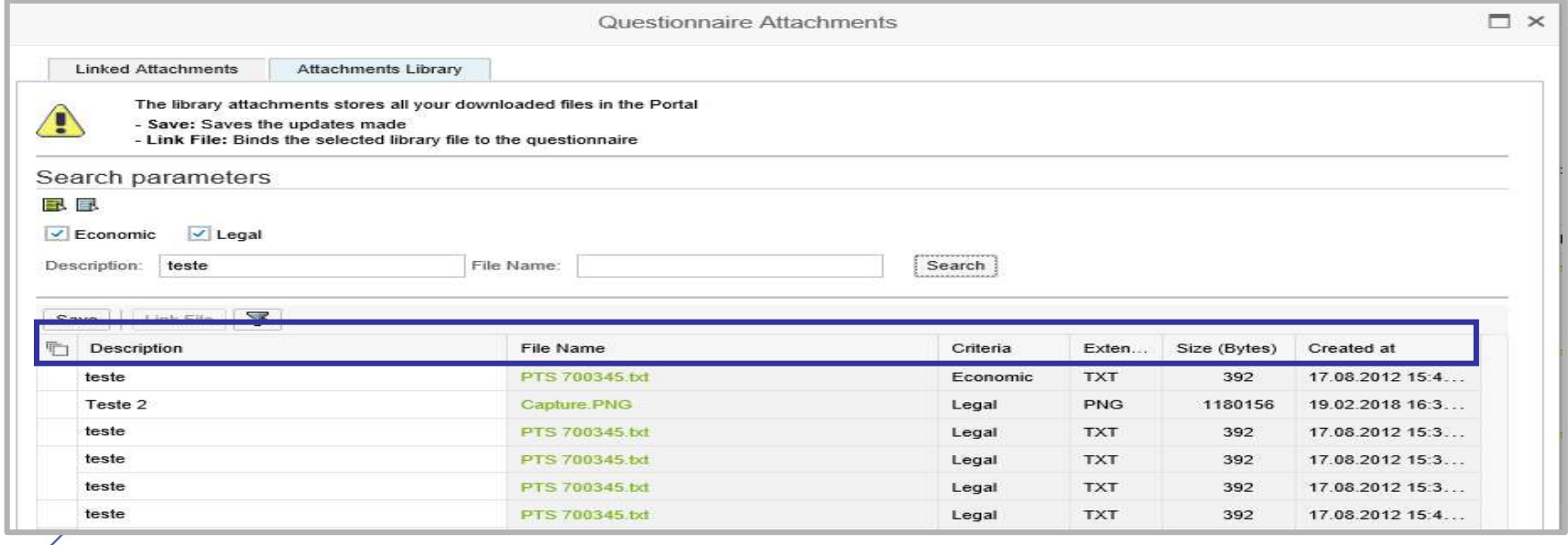

# IV. Evaluation Questionnaires<br>Select "Products" to fill in the "Link Products" column.

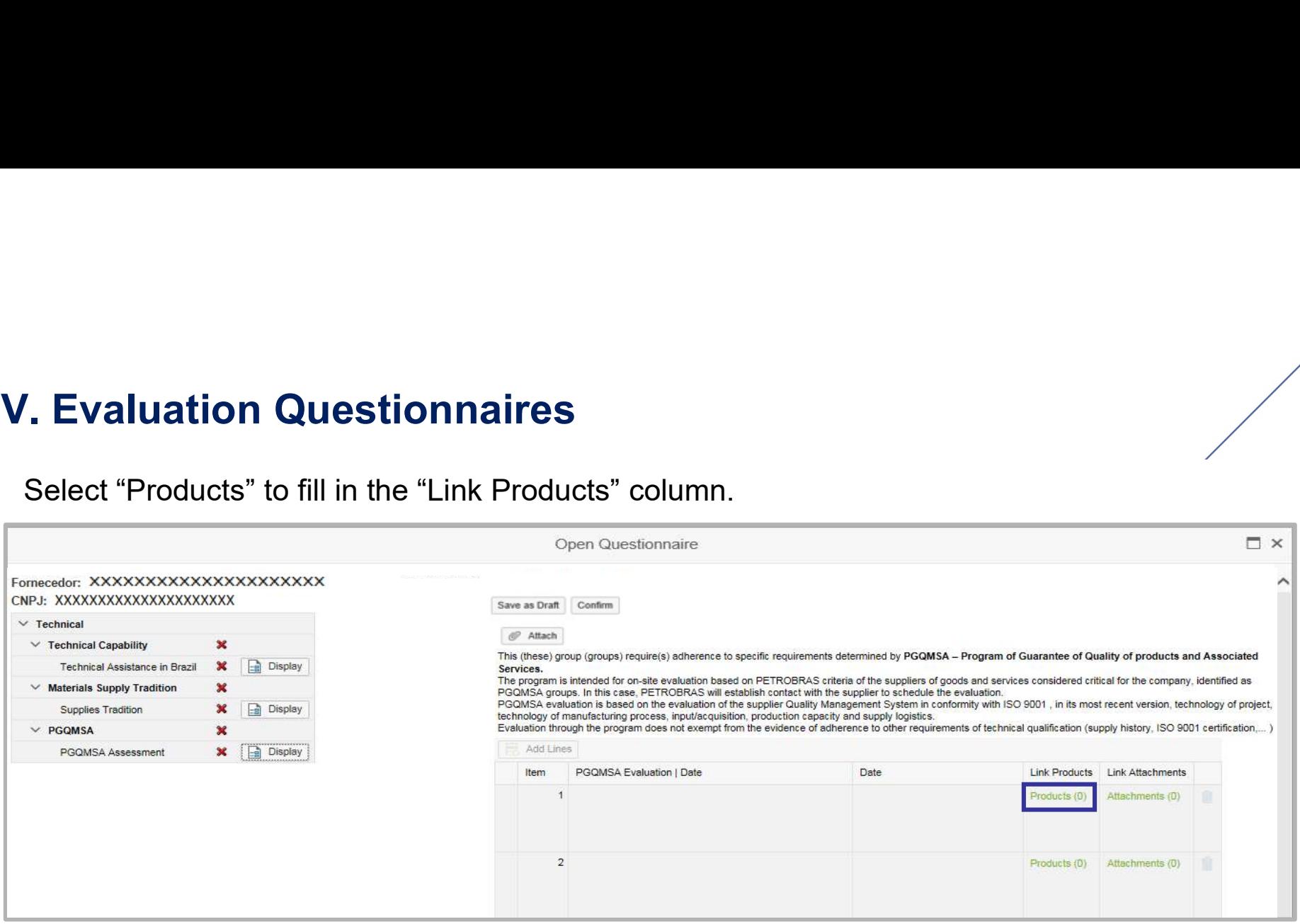

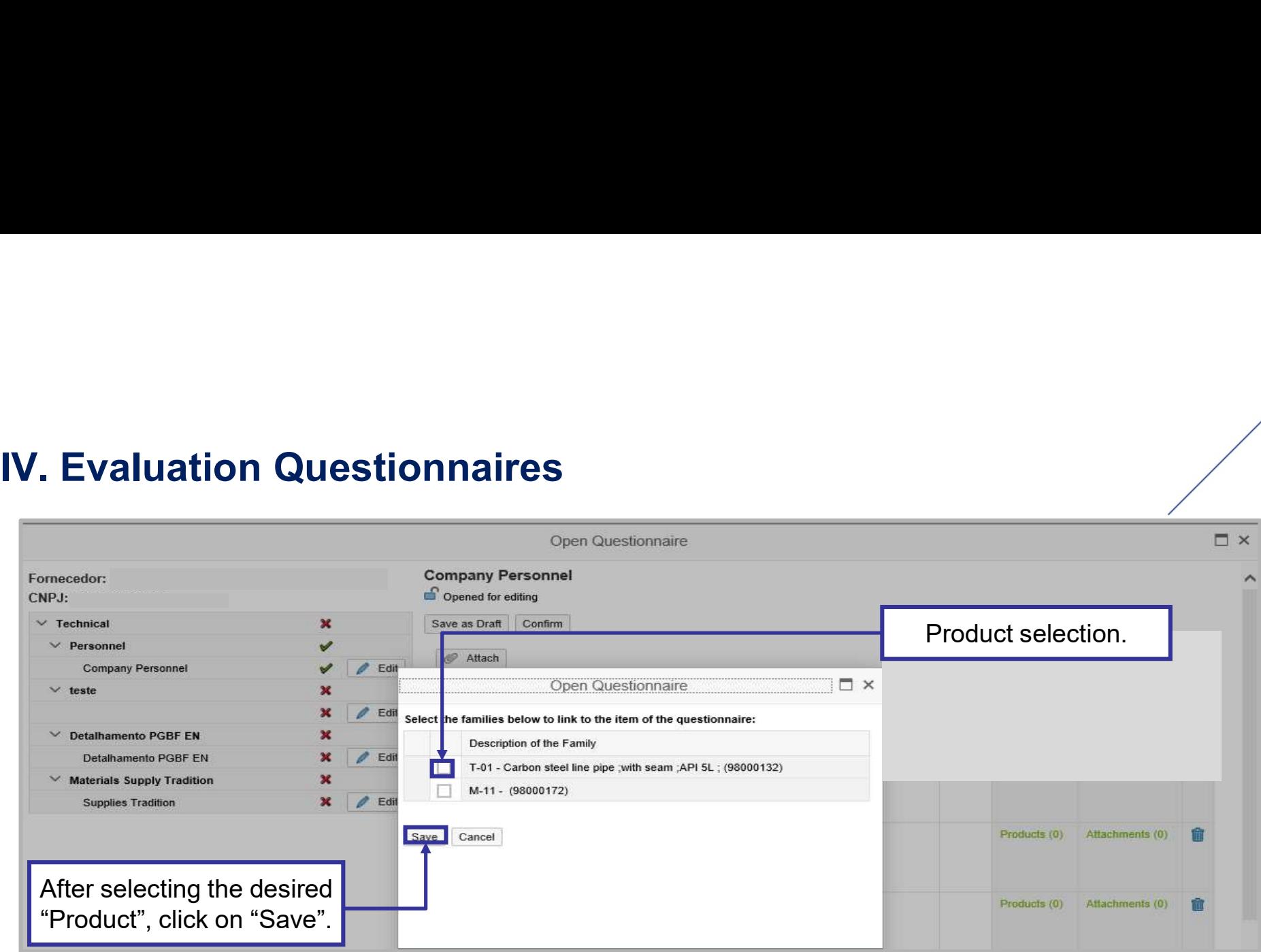

**IV. Evaluation Questionnaires**<br>The window presents the table indicating the Product Ground respective requisite. **The window presents the table indicating the Product Group(s) number linked to the respective requisite.** 

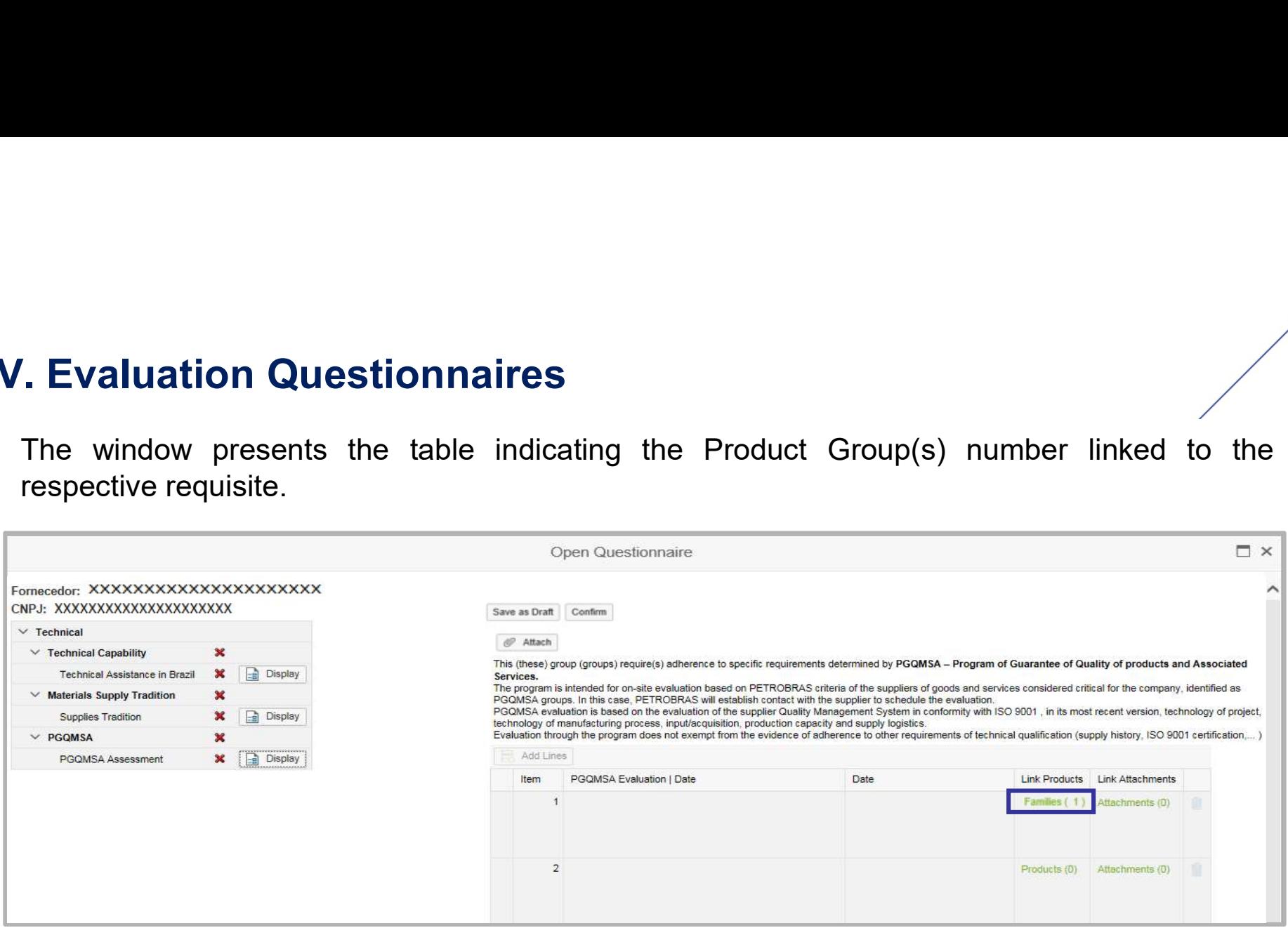

# IV. Evaluation Questionnaires<br>Select "Attachments" to link the file(s) to the product.

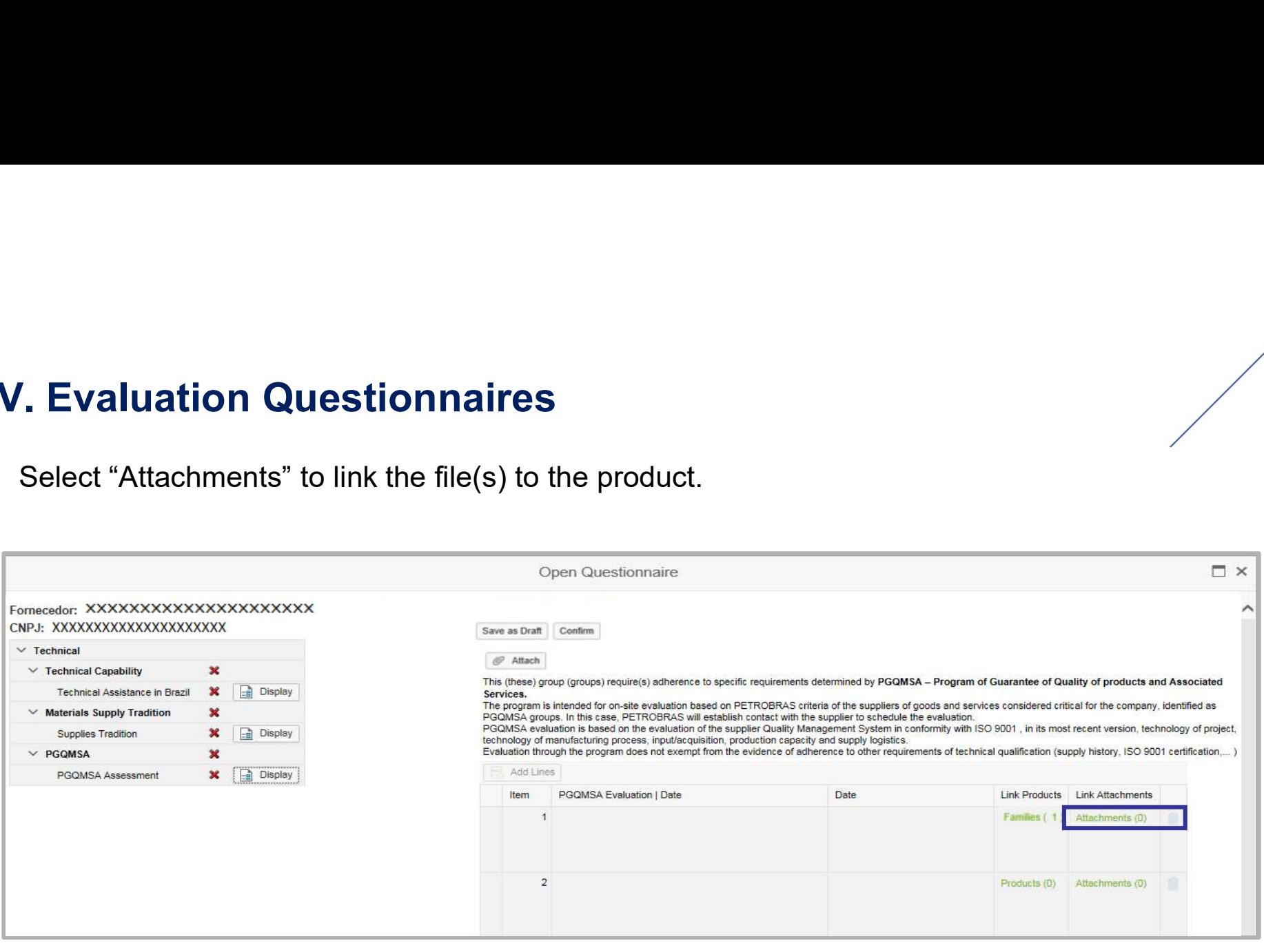

**A** new window is shown. Click on the "Attachments Linked to Document" sheet. The attachment linked before the open requisite is displayed, as shown below: **IV. Evaluation Questionnaires**<br>A new window is shown. Click on the "Attachments Linked<br>attachment linked before the open requisite is displayed, as show

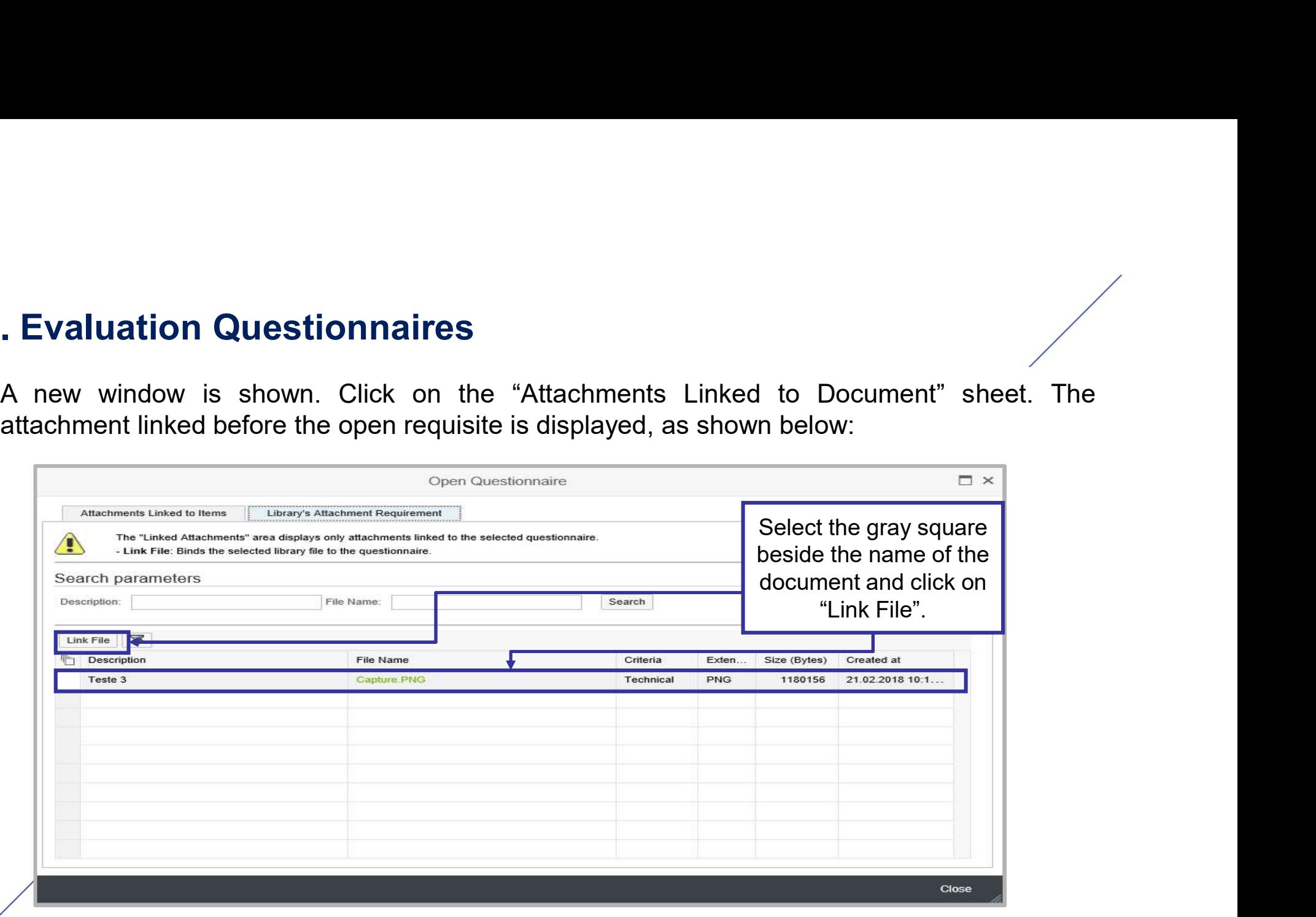

IV. Evaluation Questionnaires<br>After this procedure, the successful message is displayed, as sho

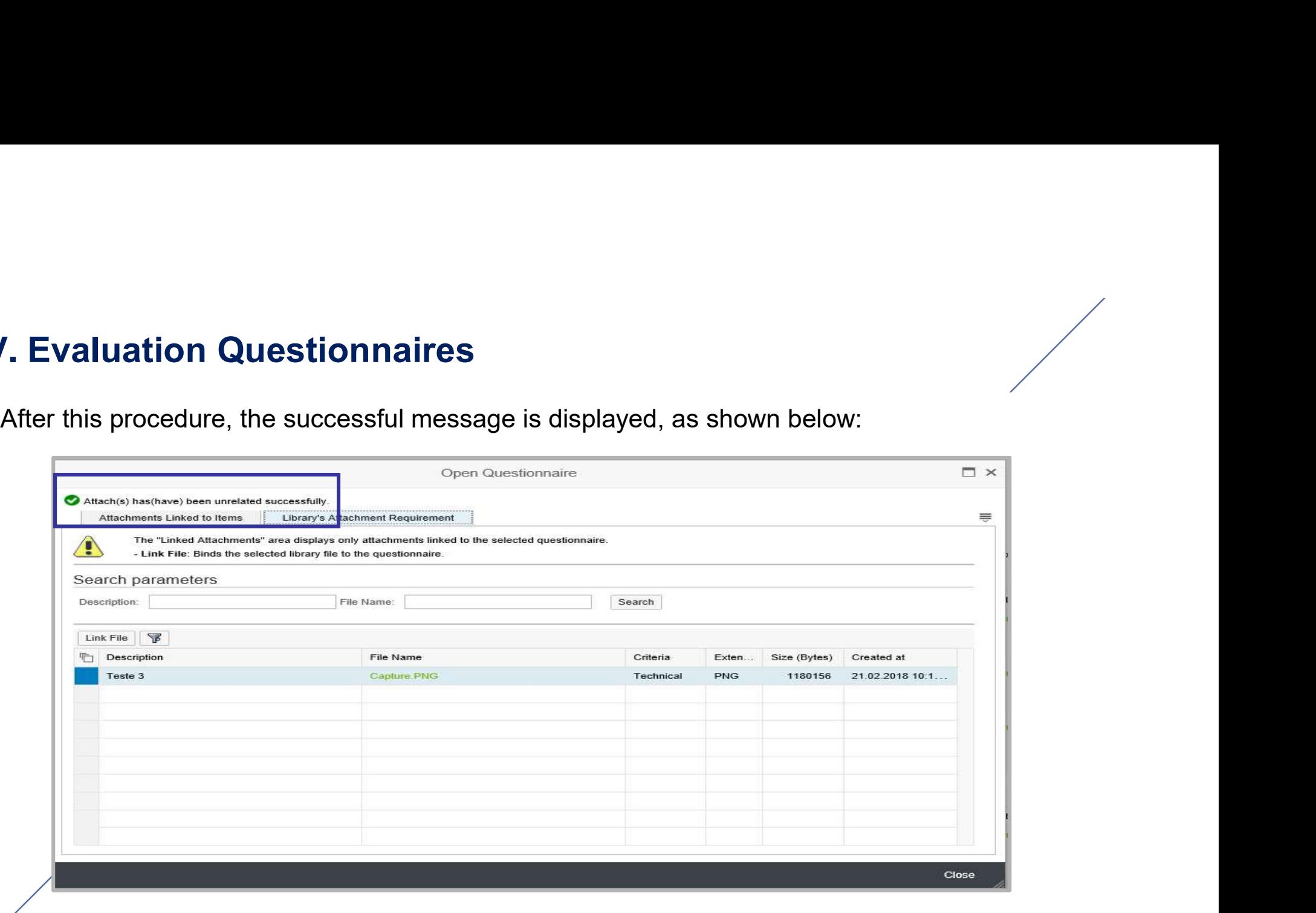

**Evaluation Questionnaires**<br>The window presents a table indicating the Product(s) number linked to the requisite and the attachments number linked to the product. **IV. Evaluation Questionnaires**<br>The window presents a table indicating the Product(s) number<br>attachments number linked to the product.

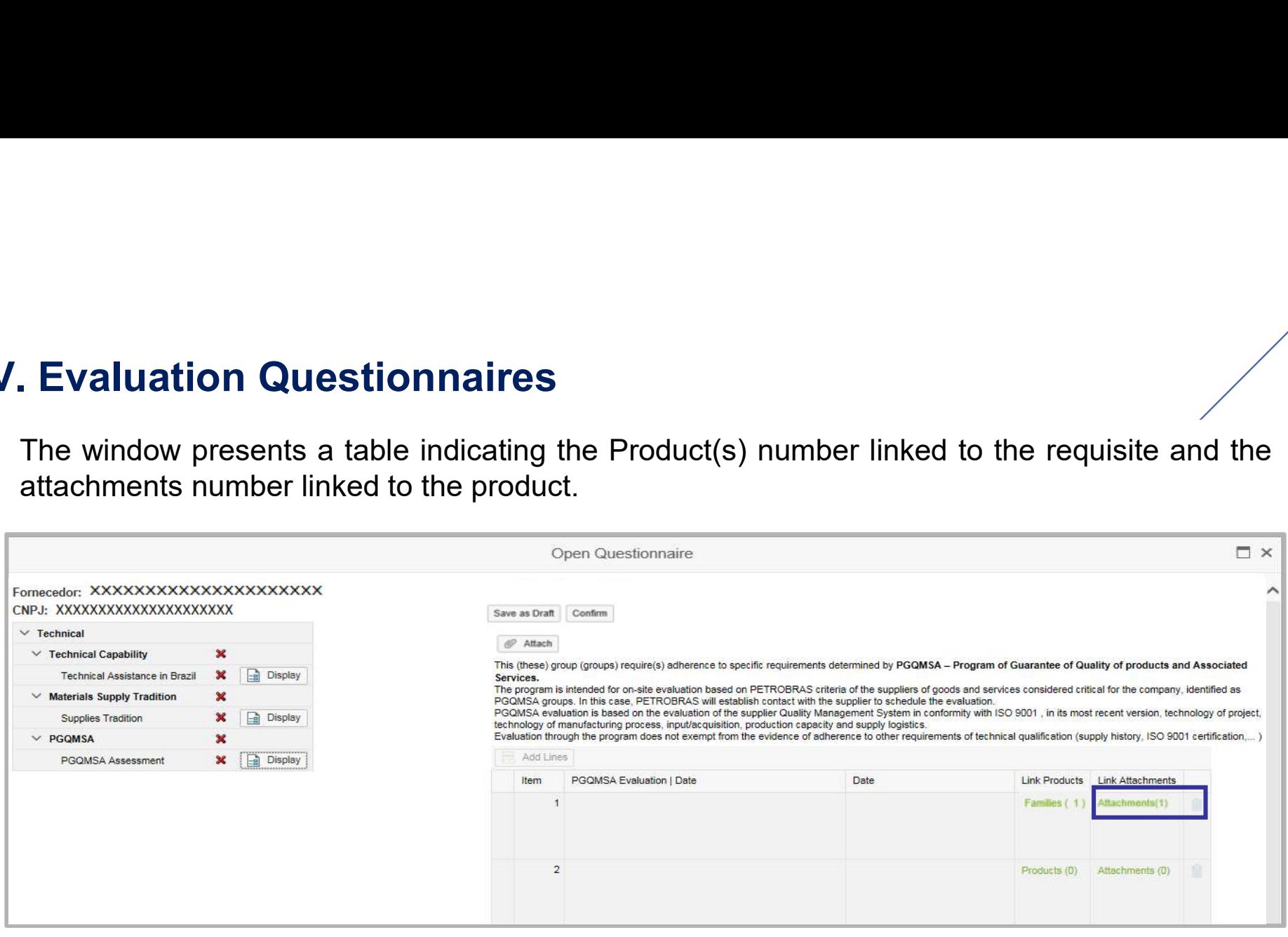

The questionnaires can only be sent if all of them are completed. After clicking on "Send", a confirmation pop-up is displayed. Figure 2012 **Confirmation of the completed.** A<br>confirmation pop-up is displayed. **IV. Evaluation Questionnaires**<br>The questionnaires can only be sent if all of them are complete<br>confirmation pop-up is displayed.

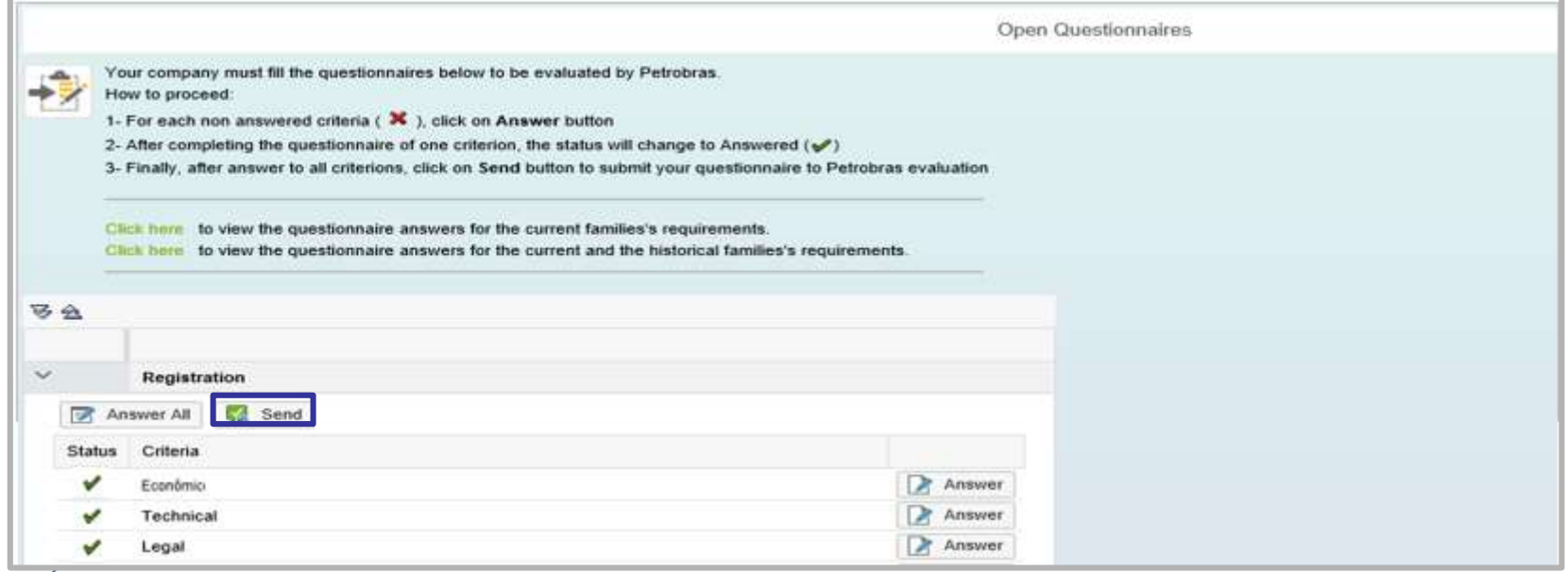

The questionnaires can only be sent if all of them are completed. After clicking on "Send", a confirmation pop-up is displayed. Figure 2012 **Confirmation of the completed.** A<br>confirmation pop-up is displayed. **IV. Evaluation Questionnaires**<br>The questionnaires can only be sent if all of them are complete<br>confirmation pop-up is displayed.

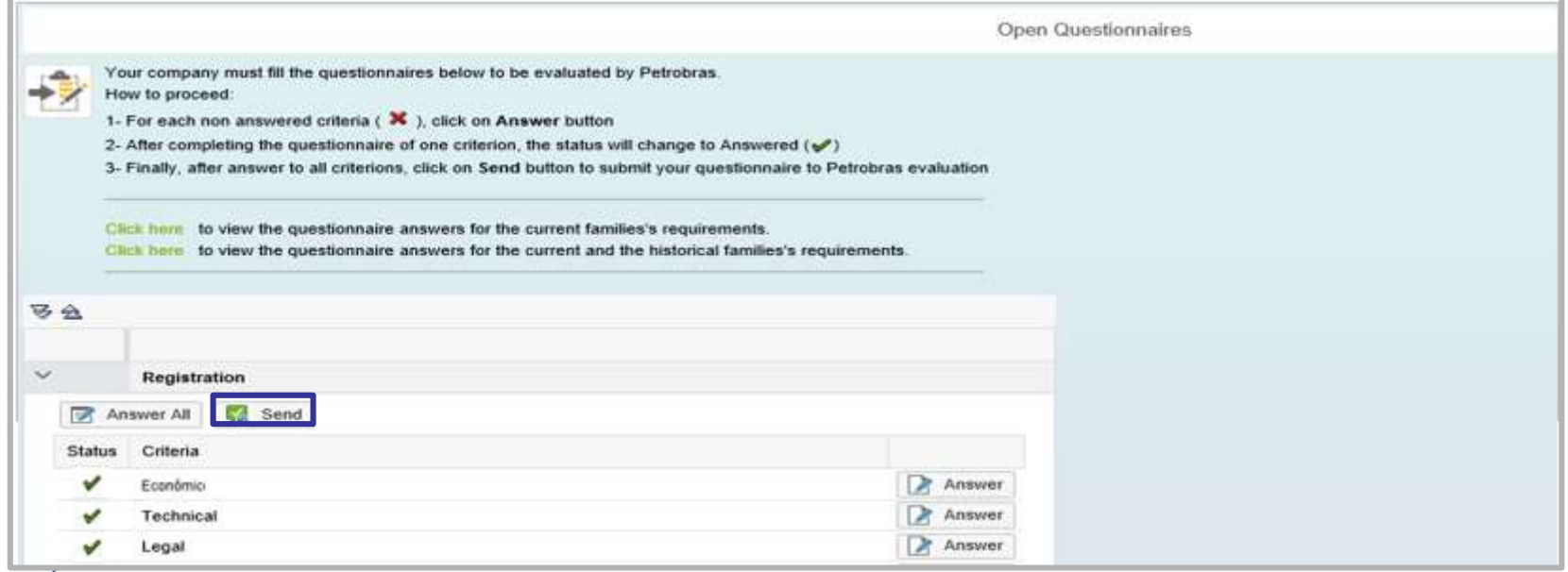

**7. Evaluation Questionnaires**<br>For companies that provide at least one of the services listed below, the system will allow the<br>Integrity Criteria assessment questionnaire, of the registration type, to be sent separately fr **I. Evaluation Questionnaires**<br>For companies that provide at least one of the services listed below, the system will allow the<br>Integrity Criteria assessment questionnaire, of the registration type, to be sent separately fr **7. Evaluation Questionnaires**<br>For companies that provide at least one of the services<br>Integrity Criteria assessment questionnaire, of the regist<br>the other questionnaires.<br>99005700 - Chartering and operation of MODU (Mobil **7. Evaluation Questionnaires**<br>For companies that provide at least one of the services listed below, the system will allow the<br>Integrity Criteria assessment questionnaire, of the registration type, to be sent separately fr **7. Evaluation Questionnaires**<br>
For companies that provide at least one of the services listed below, the system will allow the<br>
Integrity Criteria assessment questionnaire, of the registration type, to be sent separately **7. Evaluation Questionnaires**<br>
For companies that provide at least one of the services listed below, the system<br>
Integrity Criteria assessment questionnaire, of the registration type, to be sent sel<br>
the other questionnai **99006770 - Formal Chartering or transportancy**<br>99005700 - Chartering assessment questionnaire, of the registration type, to be sent separately from<br>the other questionnaires.<br>99006700 - Chartering and operation of MODU (Mo **7. Evaluation Questionnaires**<br>For companies that provide at least one of the services listed below, the system will allow the<br>Integrity Criteria assessment questionnaire, of the registration type, to be sent separately fr **7. Evaluation Questionnaires**<br>For companies that provide at least one of the services listed below, the system will allow the<br>Integrity Criteria assessment questionnaire, of the registration type, to be sent separately fr **7. Evaluation Questionnaires**<br>For companies that provide at least one of the services listed below, the system will allow the<br>Integrity Criteria assessment questionnaire, of the registration type, to be sent separately fr **7. Evaluation Questionnaires**<br>For companies that provide at least one of the services listed below, the system will allow the<br>Integrity Criteria assessment questionnaire, of the registration type, to be sent separately fr For companies that provide at least one of the service integrity Criteria assessment questionnaire, of the reference the other questionnaires.<br>
99005700 - Chartering and operation of MODU (Mob<br>
99006301 - [PQ] Chartering o For companies that provide at least one of the services listed below, the system will all integrity Criteria assessment questionnaire, of the registration type, to be sent separate the other questionnaires.<br>
99005700 - Cha **IV. Evaluation Questionnaires**<br>For companies that provide at least one of the services listed bel<br>Integrity Criteria assessment questionnaire, of the registration type

**IV. Evaluation Questionnaires**<br>After sending the questionnaire, a message is displayed. Clicl<br>sending the questionnaire, it cannot be edited anymore. **4. Evaluation Questionnaires**<br>After sending the questionnaire, a message is displayed. Click on "Yes" to confirm. After sending the questionnaire, it cannot be edited anymore. **Subselling 1. Evaluation Questionnaires**<br>After sending the questionnaire, a message is displayed. Click on "Yes" to confirm. Aft<br>sending the questionnaire, it cannot be edited anymore.

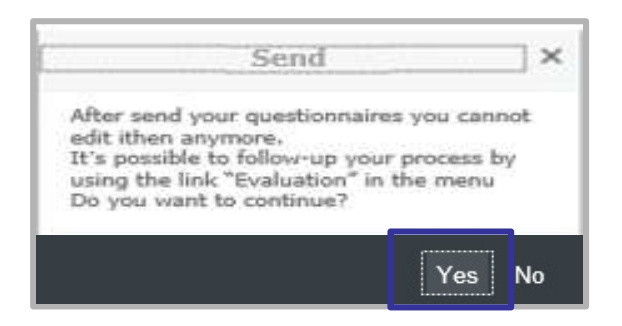

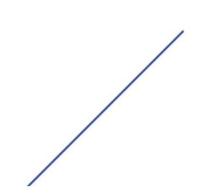

**Evaluation Questionnaires**<br>After sending the questionnaire a message will be displayed informing that it is being checked<br>by the system. **Evaluation Questionnaires**<br>After sending the questionnaire a message will be disty the system. **IV. Evaluation Questionnaires**<br>After sending the questionnaire a message will be displayed info<br>by the system.

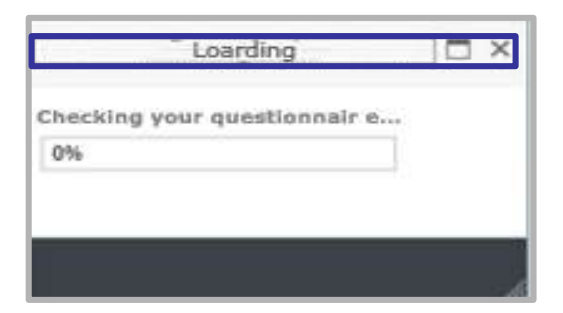

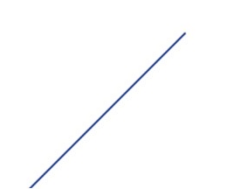

**After sending the questionnaires**<br>After sending the questionnaires, a message informing that the company doensn't have an open questionnaires will be displayed. **IV. Evaluation Questionnaires**<br>After sending the questionnaires, a message informing that the<br>open questionnaires will be displayed.

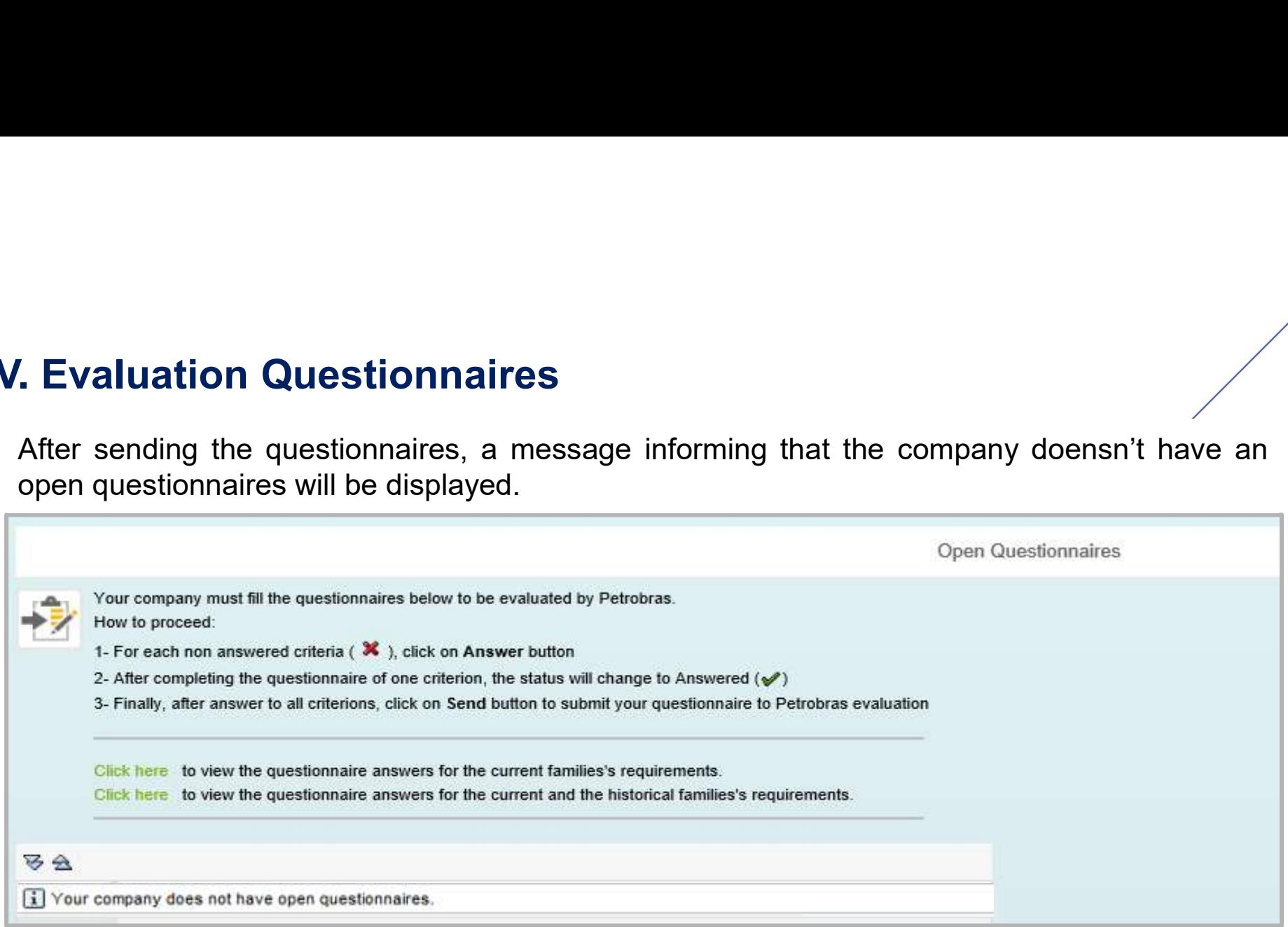

V. Evaluation Questionnaires<br>After sending the questionnaire, a message will be displayed suggesting a response to the<br>Satisfaction Survey. Satisfaction Survey.

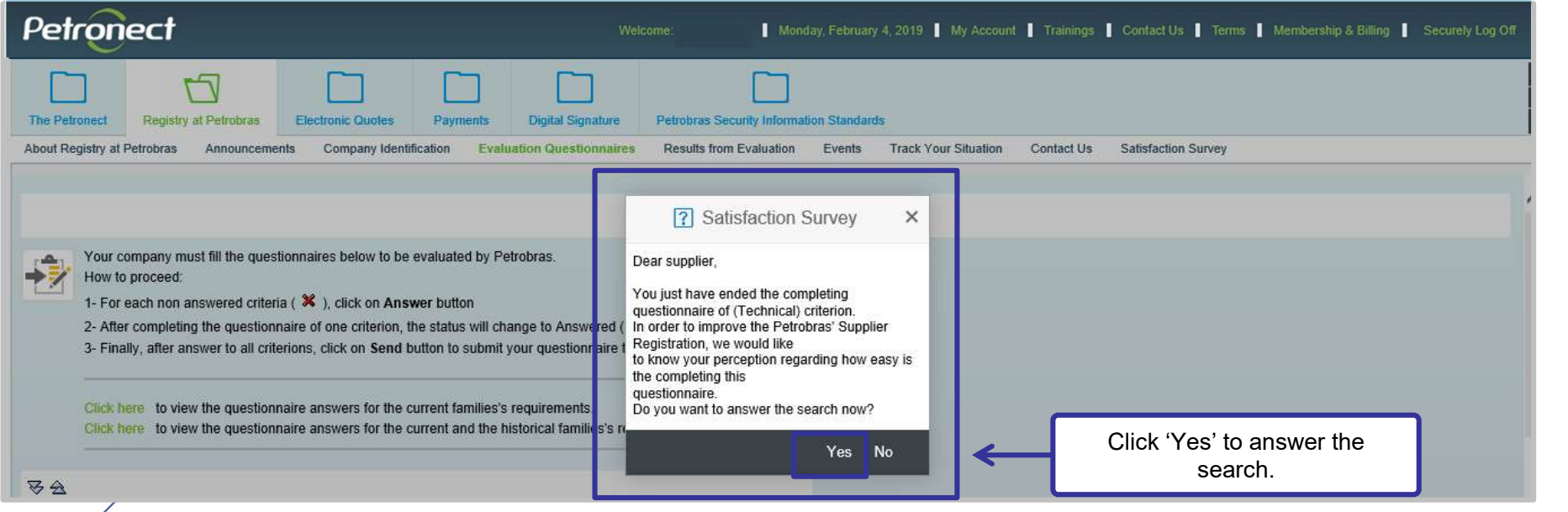

Answer the search and then click the "Send" button

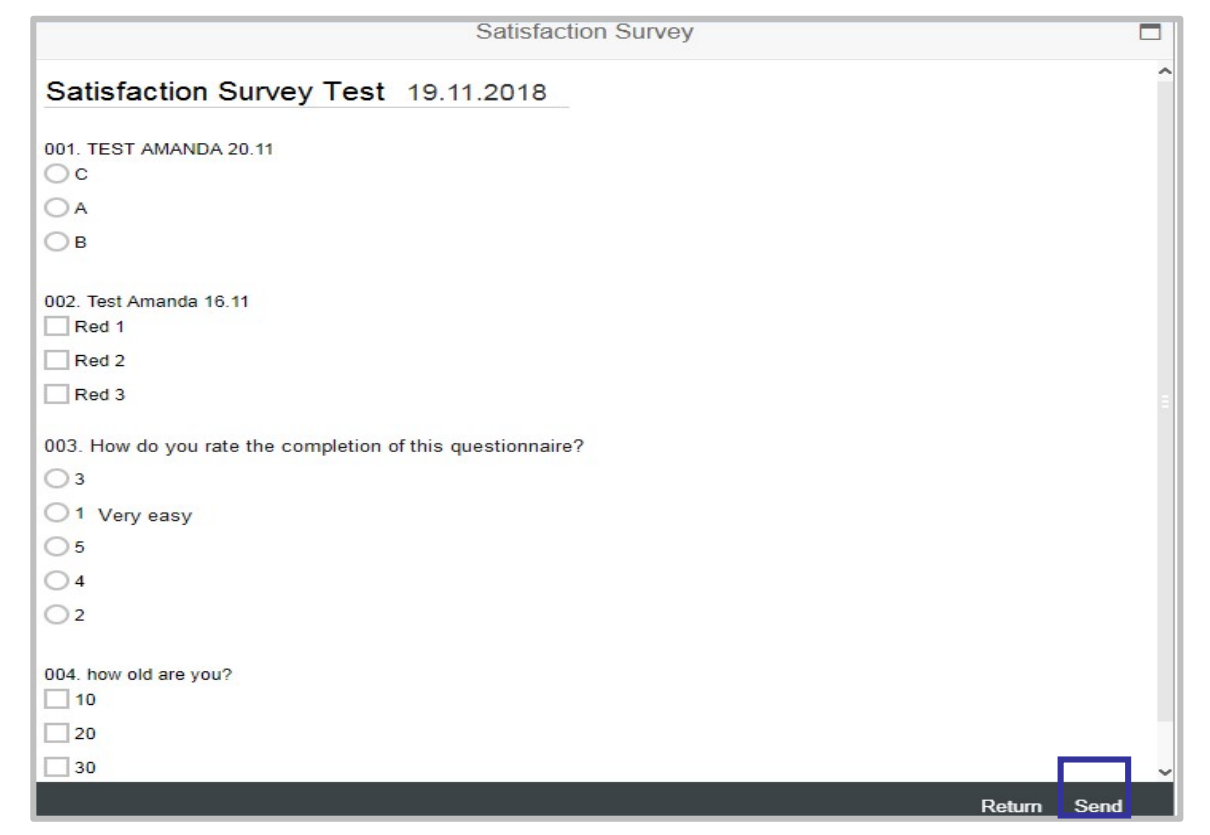

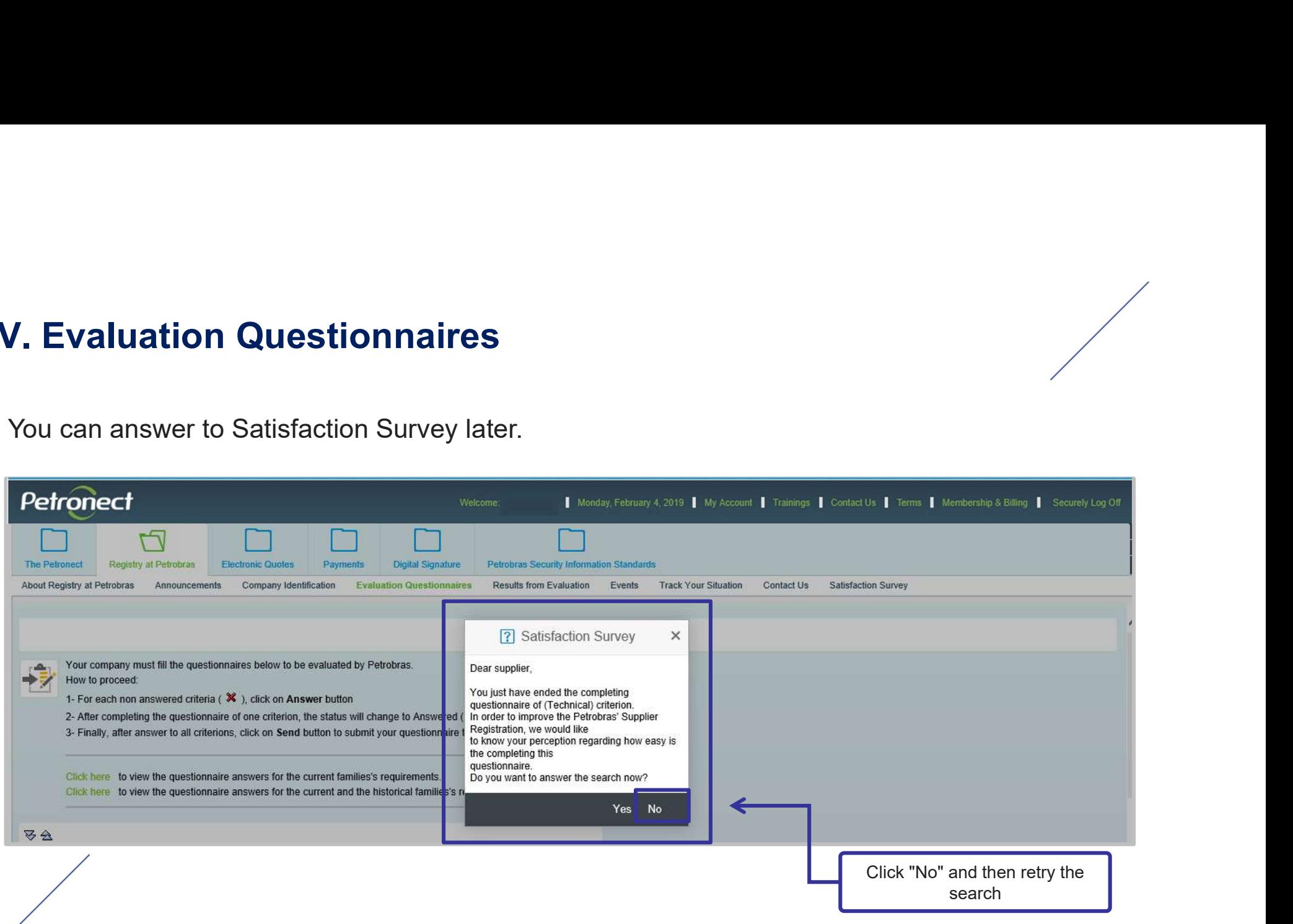

The surveys to be answered will be stored in the "Satisfaction Survey" menu.

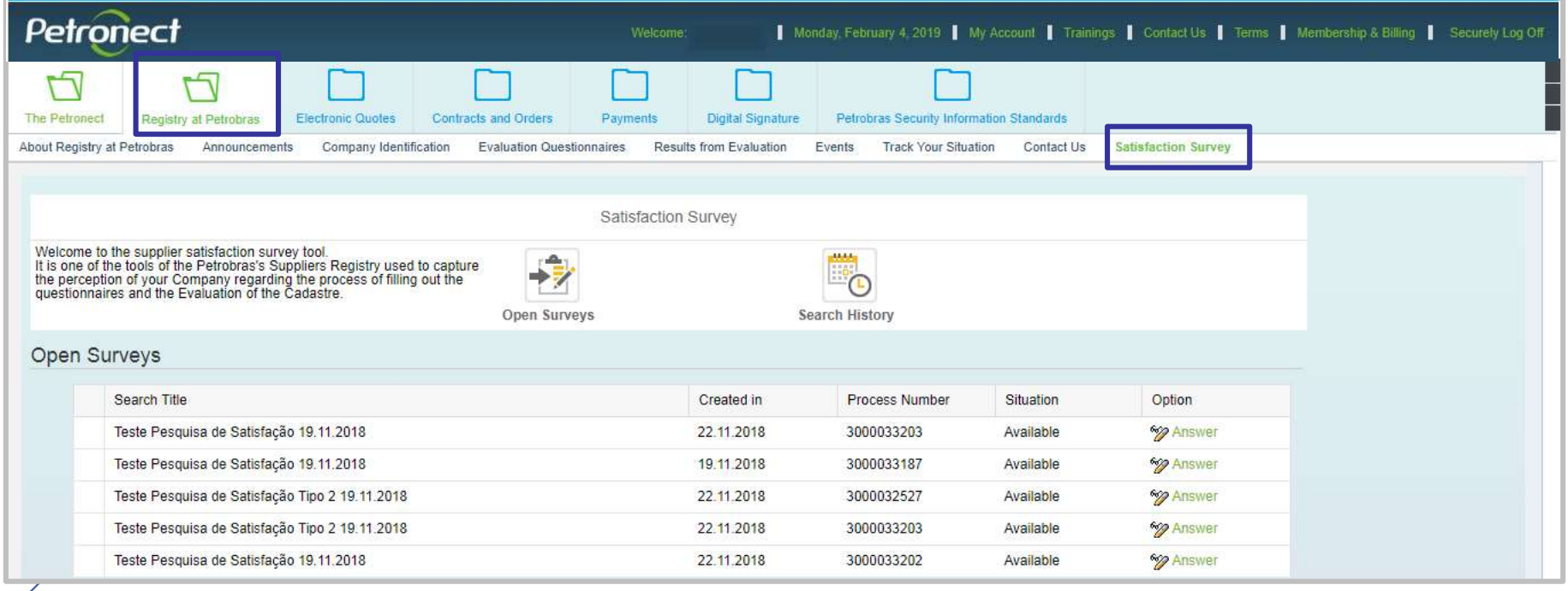

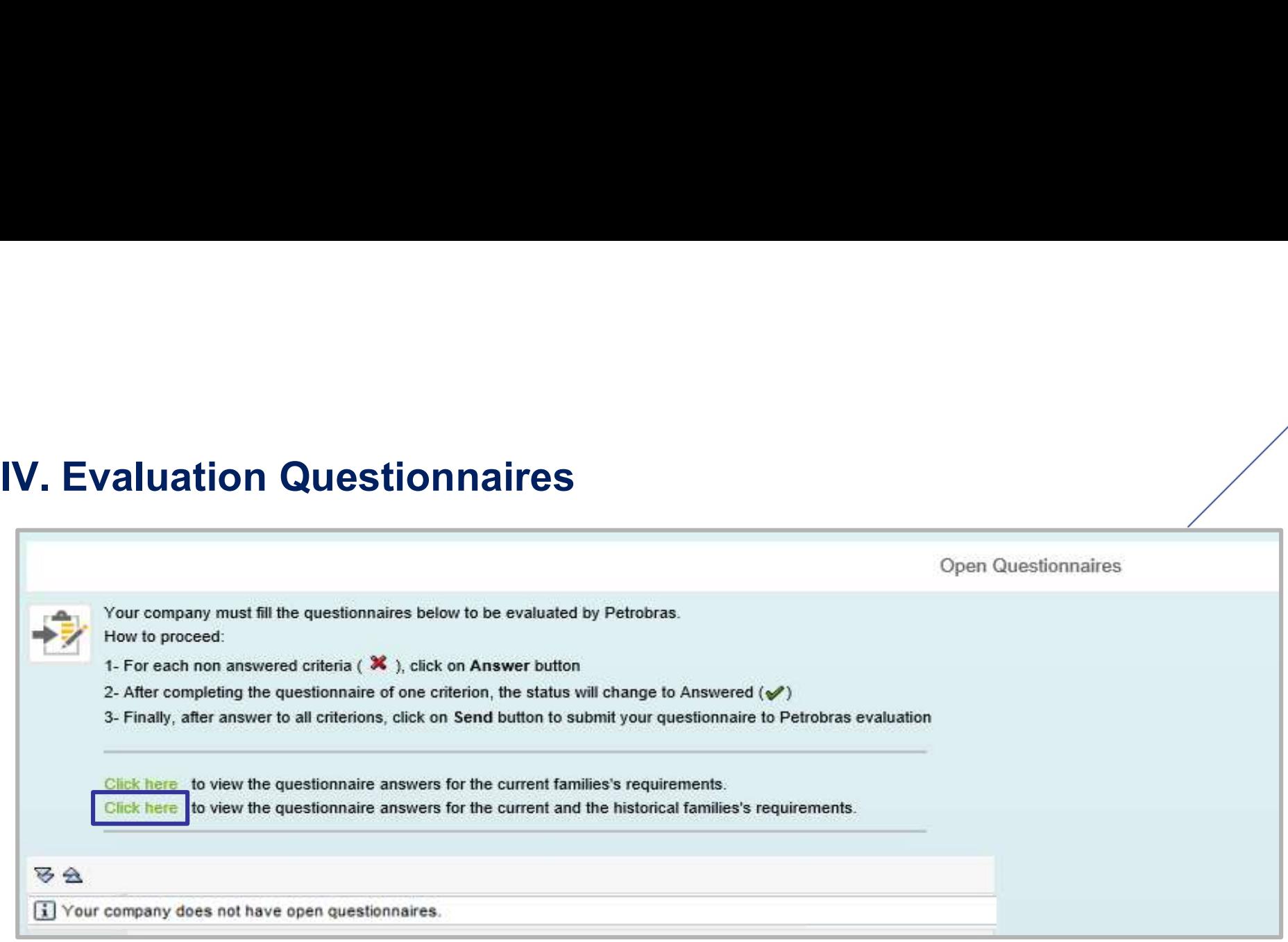

**IV. Evaluation Questionnaires**<br>After this step, the following page with the answered questionnaire<br>the "Display" button to view the last answers of the desired question **After this step, the following page with the answered questionnaires will be displayed . Click on the "Display" button to view the last answers of the desired questionnaire. The Taulus Control of the School School School School School School School School School School School School School School School School School School School School School School School School School School School Schoo** 

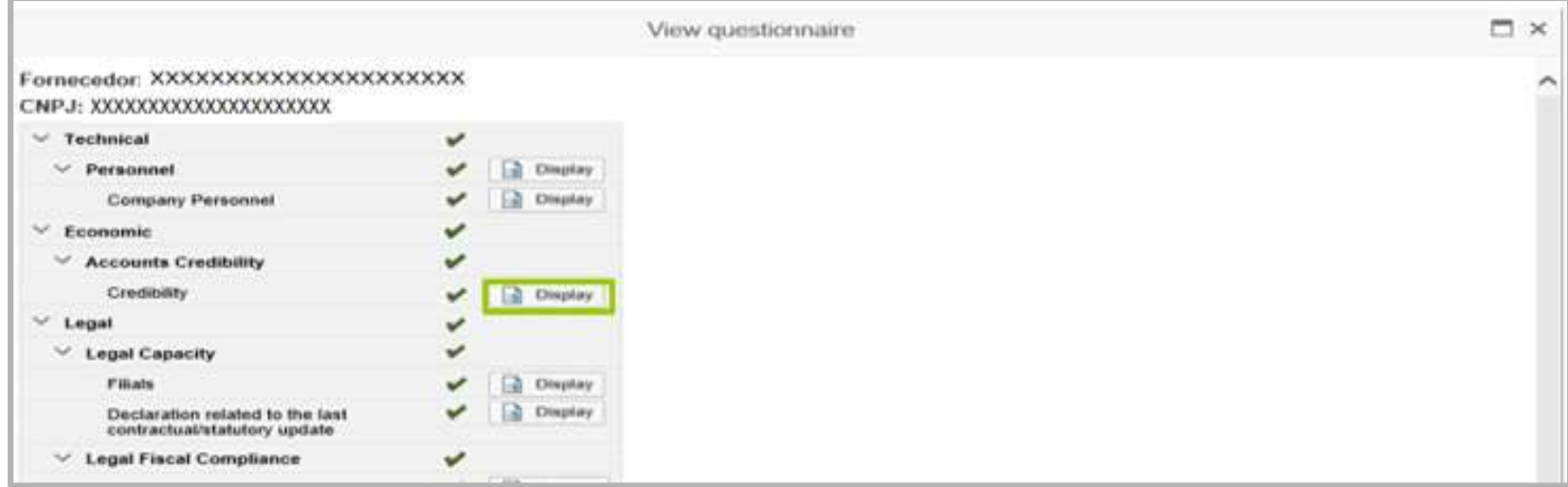

IV. Evaluation Questionnaires<br>After clicking on "Display", the last answers of the questionnaire

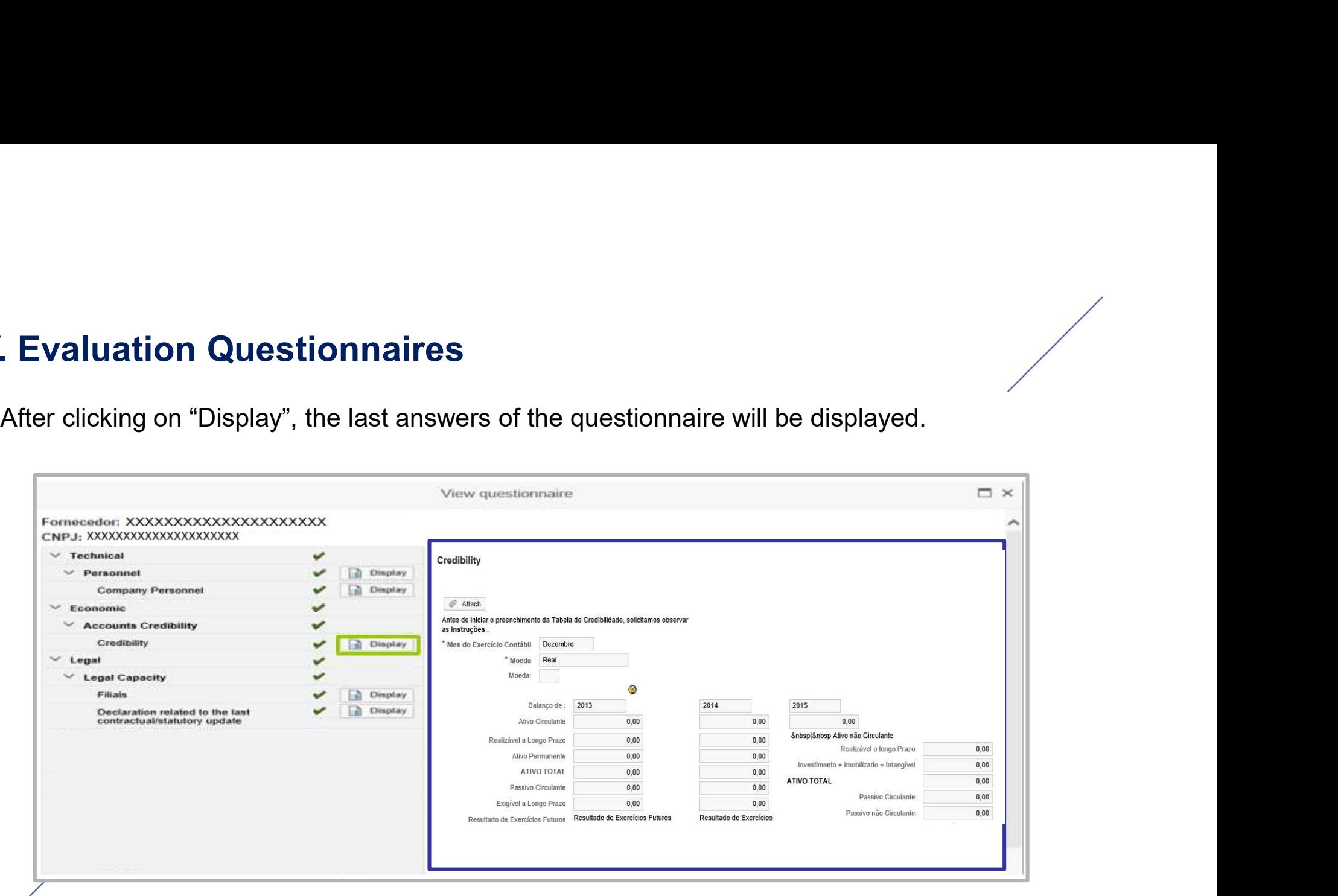

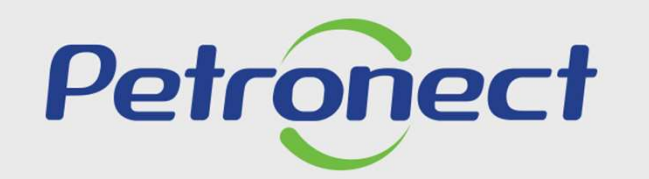

AGILITY, CONFORMITY, RESPECT SECURITY AND SIMPLICITY

www.petronect.com.br